The Future of CAM

Additive Manufacturing

SolidCAM – The Solid Platform for Manufacturing

Mill Turn & Swiss

# SolidCAM 2023 Neue Funktionen

Stand 28.11.2023

he unique, revolutionary Milling technology

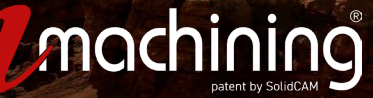

# **SolidCAM 2023 – Verbesserungen beim Bohrungsassistent CAM**

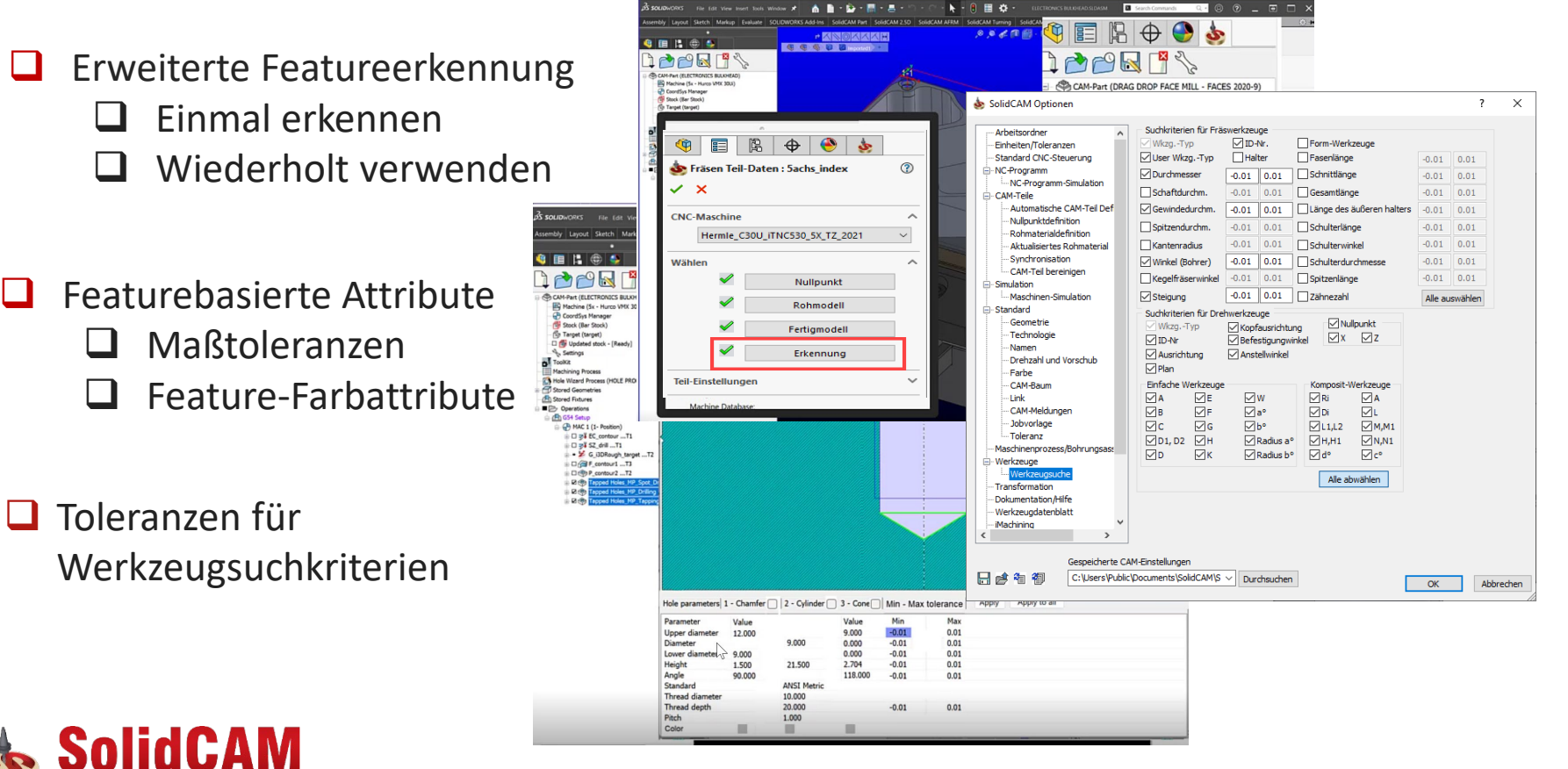

The Solid Platform for Manufacturing

### **Kanten entgraten – Dynamischer schneidender Durchmesser**

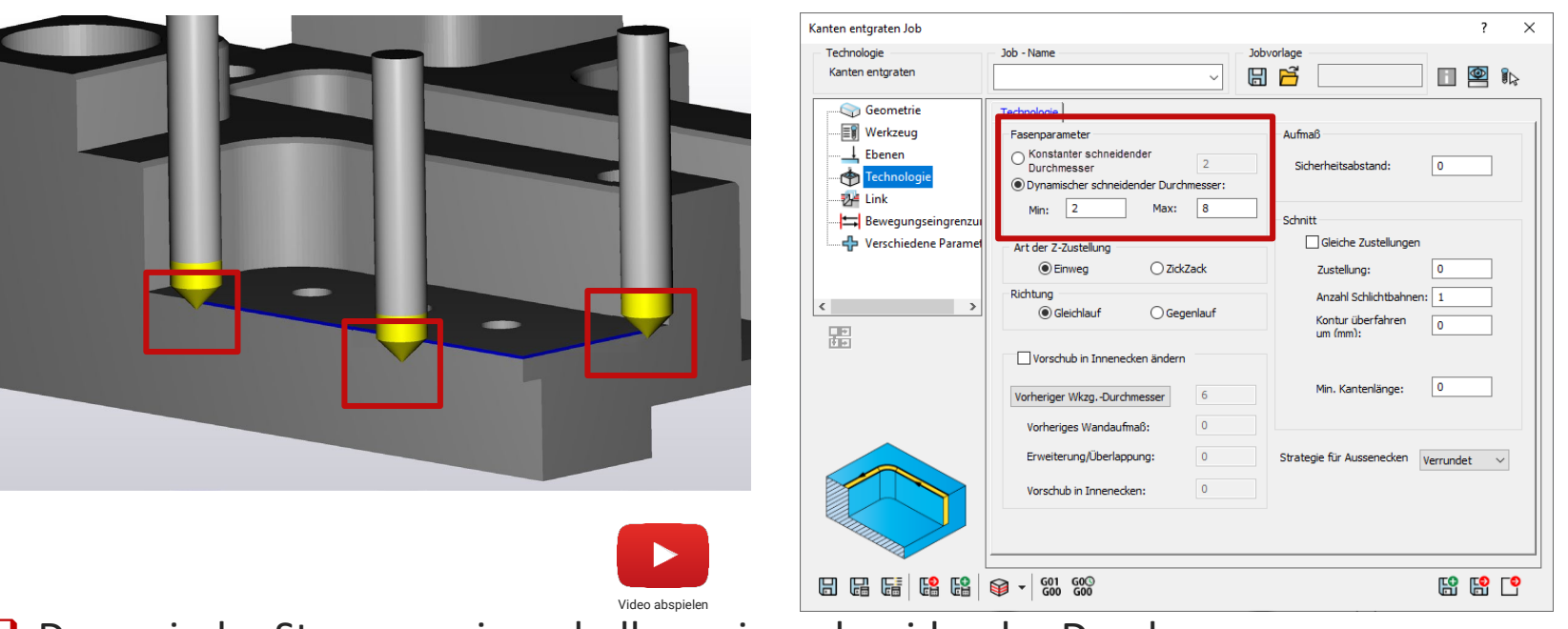

■ Dynamische Steuerung innerhalb zweier schneidender Durchmesser

■ Ermöglicht einen geringeren Verschleiß der Schneide, da nicht ständig am gleichen Durchmesser des Werkzeugs geschnitten wird

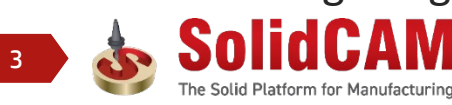

**SolidCAM** THE FUTURE OF CAM

### **Kanten entgraten – Filter für bestimmte Winkel**

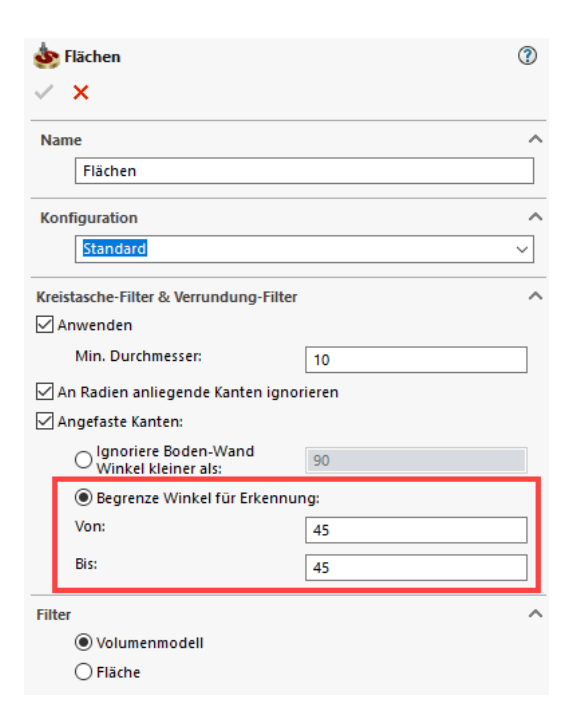

- Ermöglicht die Auswahl von Kanten mit bestimmten Winkeln
- $\Box$  Dies ist sehr hilfreich bei Kanten, an denen bereits am 3D Modell Fasen angebracht sind

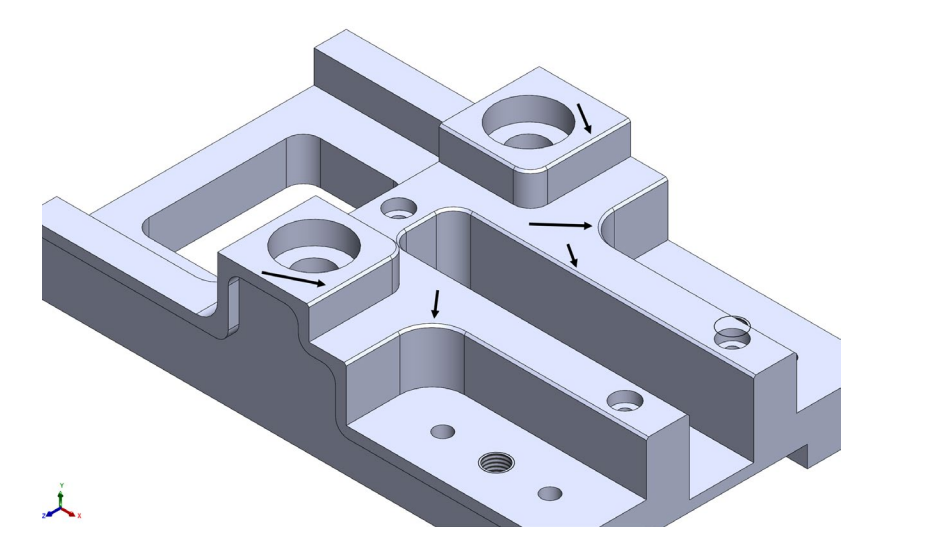

solidcam.de

Video abspielen

**SolidCAM** THE FUTURE OF CAM

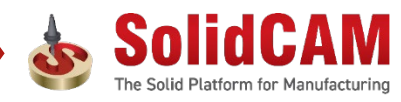

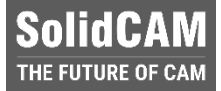

## **SolidCAM 2023 SPx – U-Achsen-Unterstützung**

- **Neuer Achstyp** "Sub Linear Achse" kann simultan oder indexial sein
- Der **Werkzeugvektor** für kinematische Berechnungen ist der Achsenvektor der Antriebseinheit als normaler Vektor der Ebene
- Der **Werkzeugspitzenpunkt** für die Positionierung ist die Projektion des Schneidpunkts auf die Drehachse.

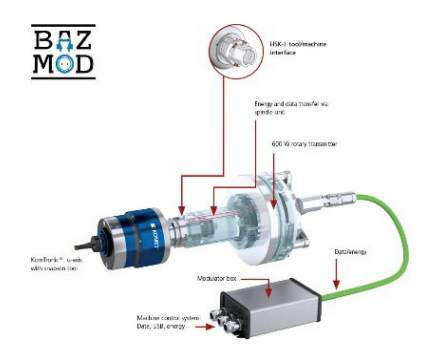

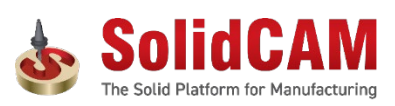

5

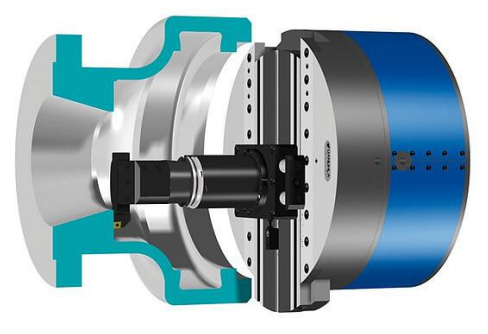

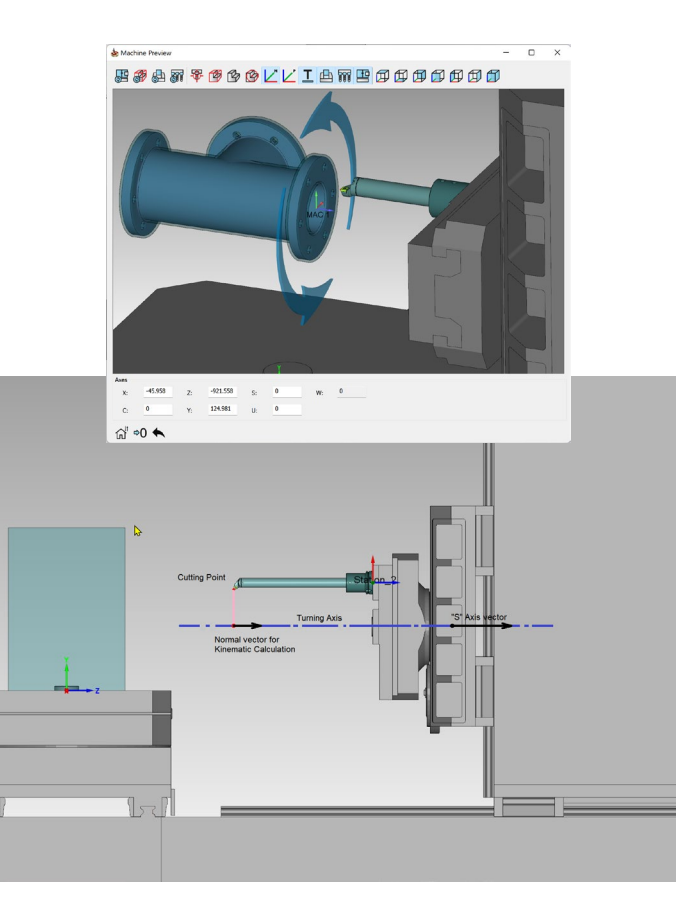

solidcam.de

## **SolidCAM 2023 – Bearbeitungen mit einer U-Achse**

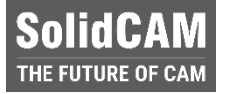

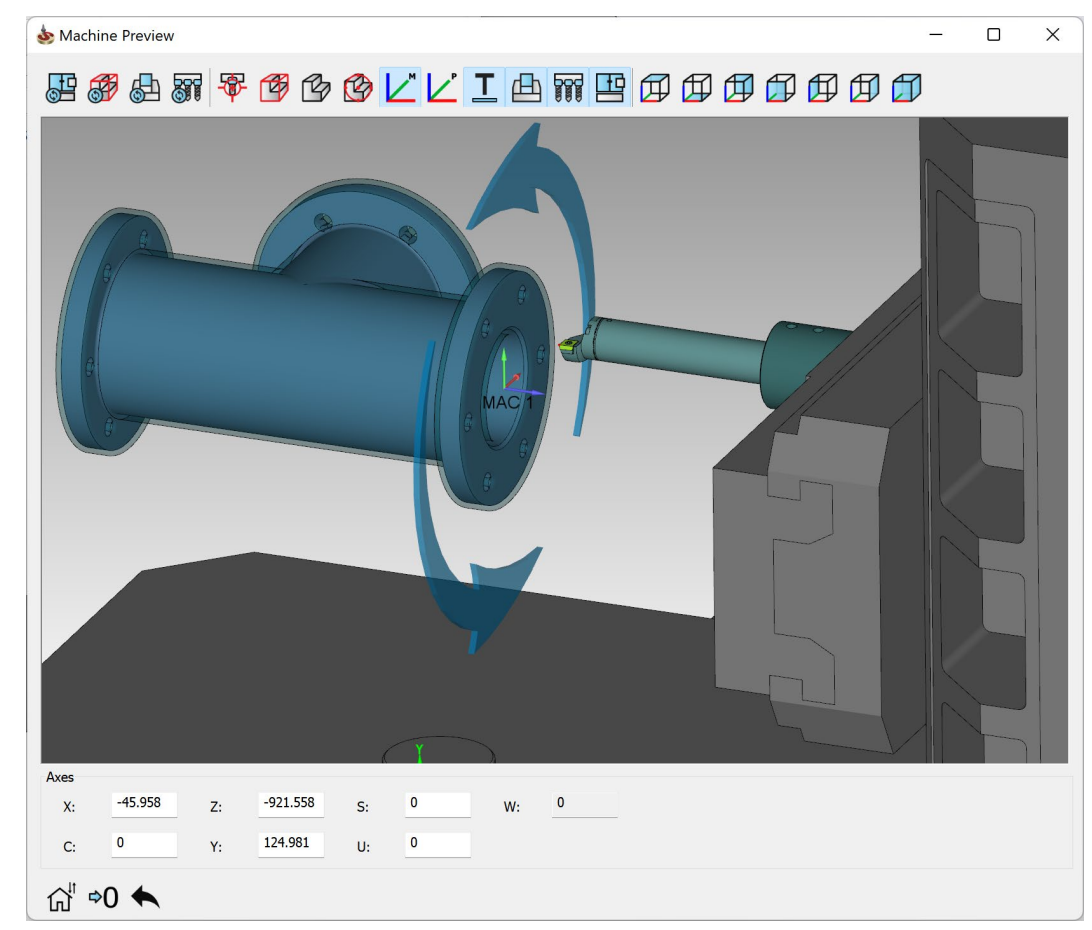

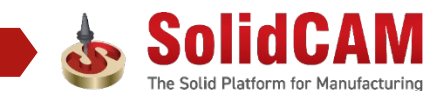

solidcam.de

## **SolidCAM 2023 – Unterstützung von kollinearen Achsen**

- Um **CNC-Maschinen** in der **Schwerindustrie** sowie in der **Gas- und Ölindustrie** unterstützen zu können, werden wir die Unterstützung von Maschinen mit **kollinearen Achsen** implementieren.
- $\Box$  Solche CNC-Maschinen wurden für die Bearbeitung von **schweren Bauteilen** und das Bohren von sehr **tiefen Bohrungen** konzipiert

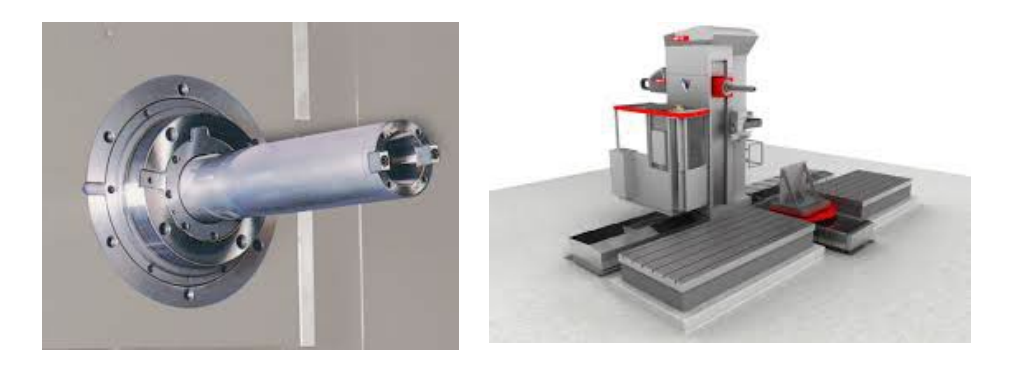

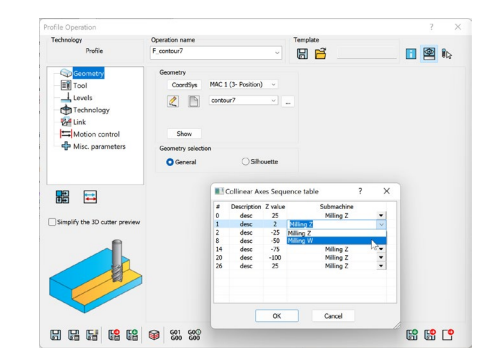

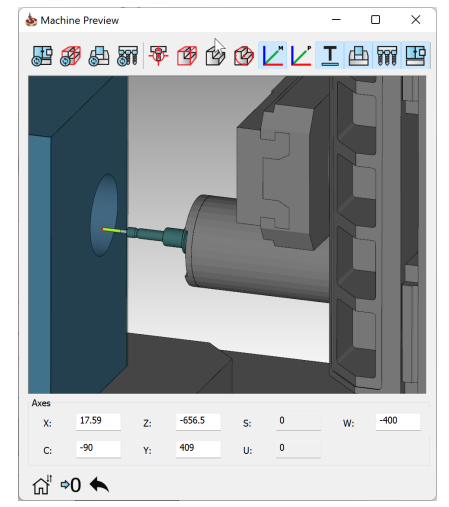

SolidCA IE FUTURE OF C*i* 

#### **SolidCAM SolidCAM 2023 – Gewindewirbeln beim Langdrehen (Beta-Option)**

- **Gewindewirbeln** ist eine Form des Gewindefräsens. Einsätze werden auf der Innenseite eines Schneidrings montiert, der sich um ein zylindrisches Bauteil dreht um ein Gewinde zu schneiden.
- $\Box$  Dies ist eine produktive Methode, die häufig auf Langdreh-CNC-Maschinen für Gewindeteile verwendet wird, die **schnell** und mit **engen Toleranzen** hergestellt werden müssen, oder für Gewinde mit einem **hohen Verhältnis von Länge zu Durchmesser**.
- **□** Typische Teile für das Gewindewirbeln sind **medizinische Knochenschrauben**, **Implantate**, **Vorschubschrauben und andere Mikrokomponenten**.

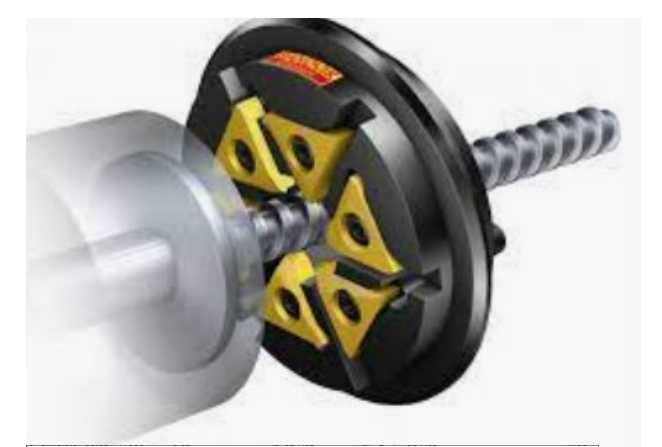

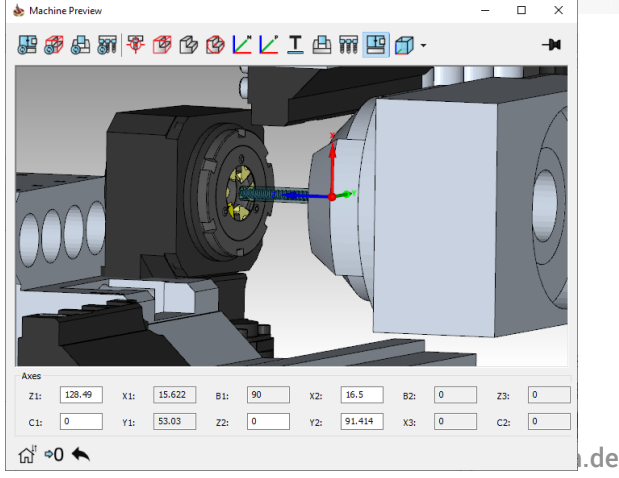

## **SolidCAM 2023 – Gewindewirbeln beim Langdrehen (Beta-Option)**

- Neu unterstützte Gewindeschneidtechnologie, die die Bearbeitung hochwertiger Gewinde ohne die Gefahr von Verbiegung oder Vibrationen ermöglicht.
- In Kombination mit einer Langdrehmaschine ist es eine sehr gut geeignete Technologie für Teile mit einem hohen Längen-Durchmesser-Verhältnis wie z.B. Knochenschrauben, Implantaten, Vorschubschrauben und anderen Mikrokomponenten.
- Der Job basiert auf dem Gewindefräsmodul mit zusätzlichen Funktionen wie Gewinde mit benutzerdefiniertem Profil, Bearbeitung des Gewindes in Z-Achsen-Segmenten und vereinfachtem NC-Code.

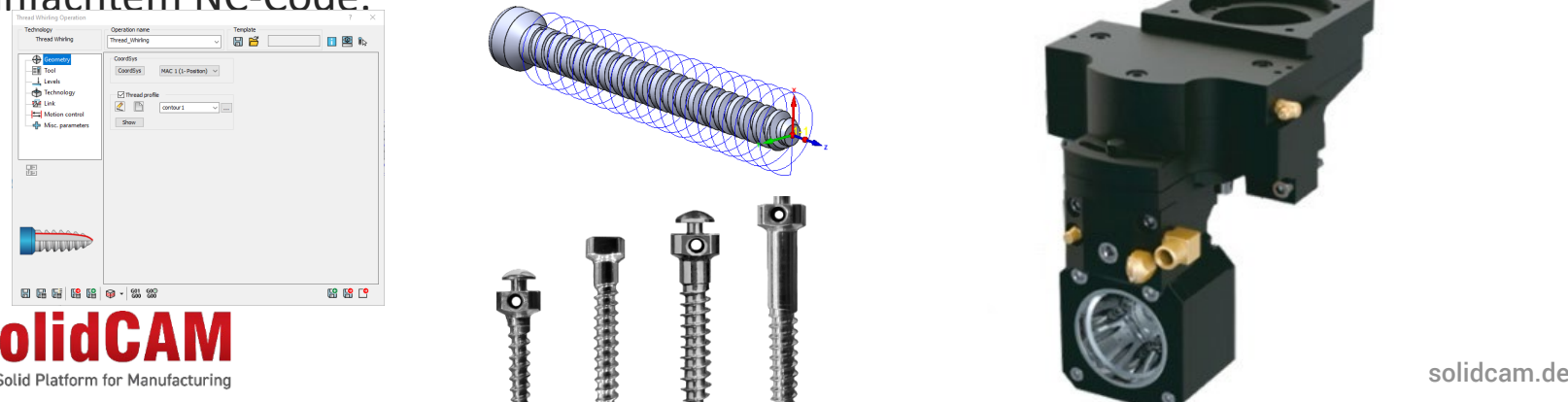

## **SolidCAM 2023 – Spannmittel in der Werkzeugverwaltung**

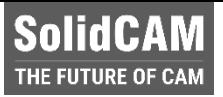

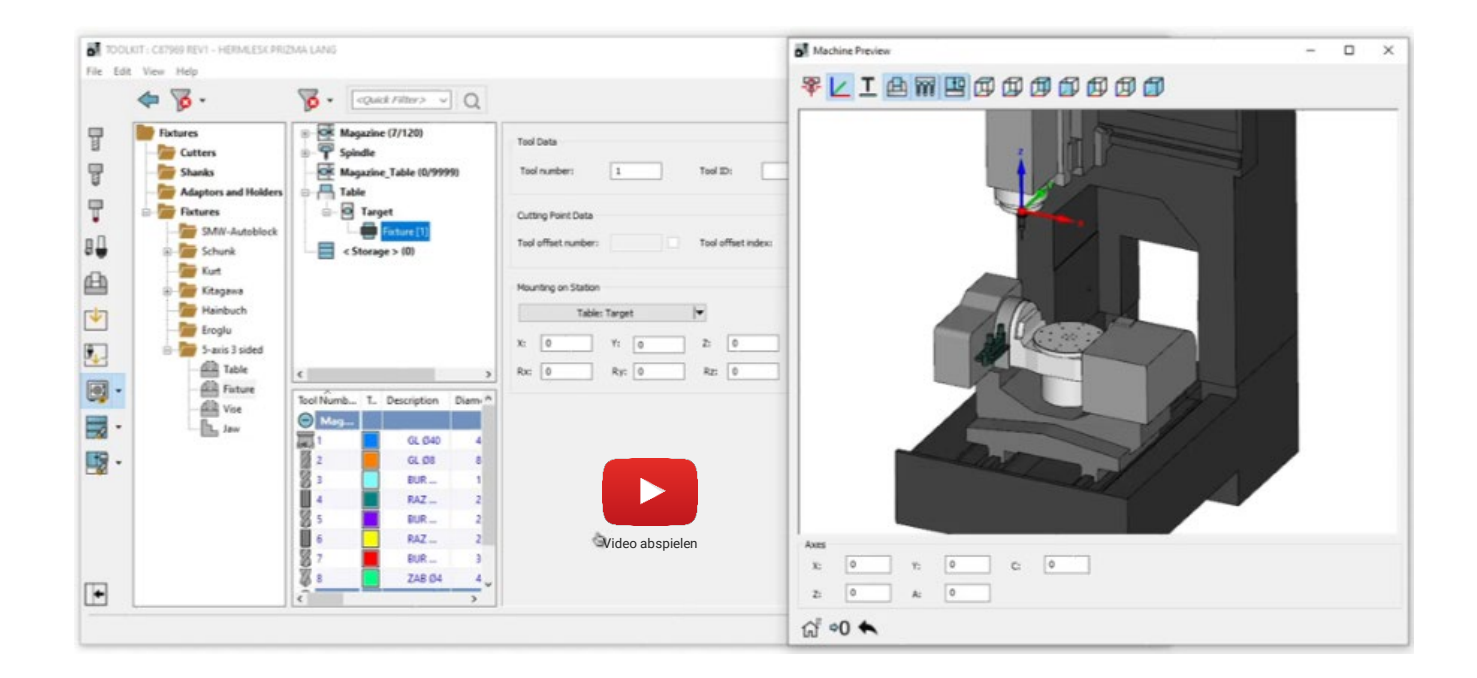

#### **SolidCAM Werkzeugverwaltung – Spannmittel in der Werkzeugverwaltung**

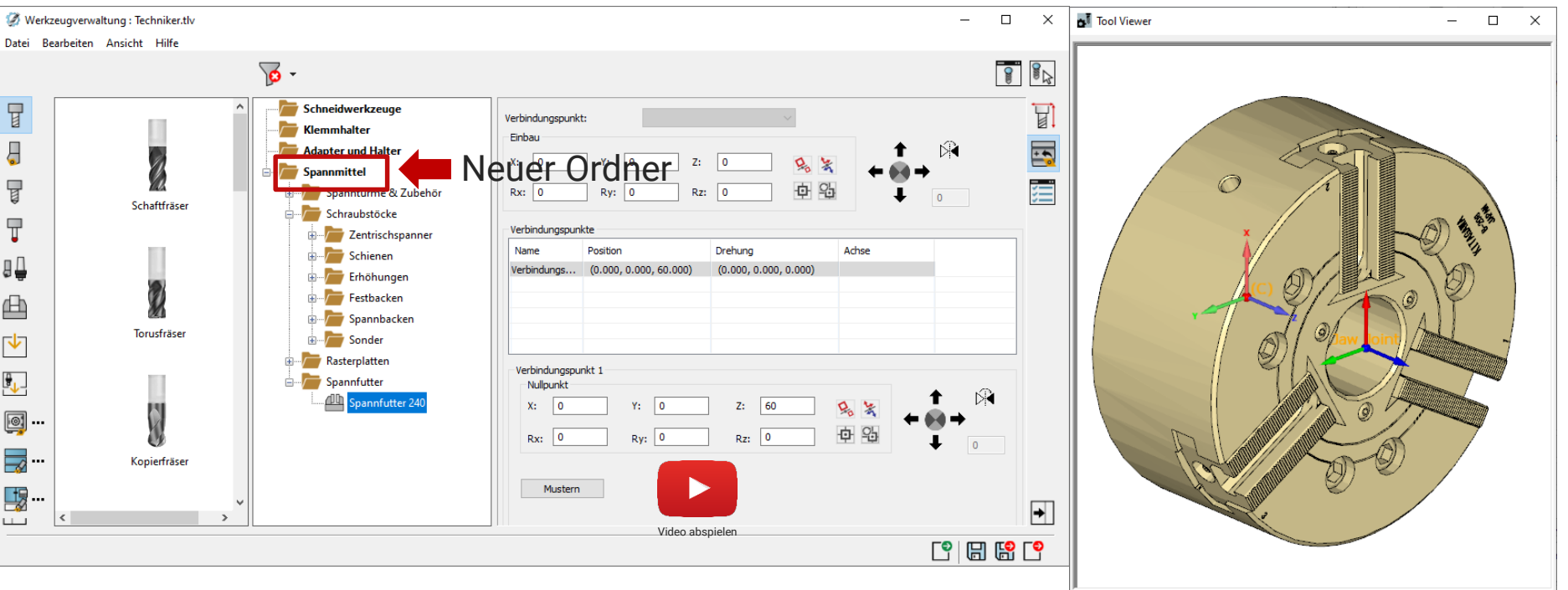

 Ab **SolidCAM 2023** können Spannmittel in der Werkzeugverwaltung (\*.tlv, \*.tls und \*.tlm) definiert, verwaltet und gespeichert werden.

#### **SolidCAM Werkzeugverwaltung – Spannmittel in der Werkzeugverwaltung**

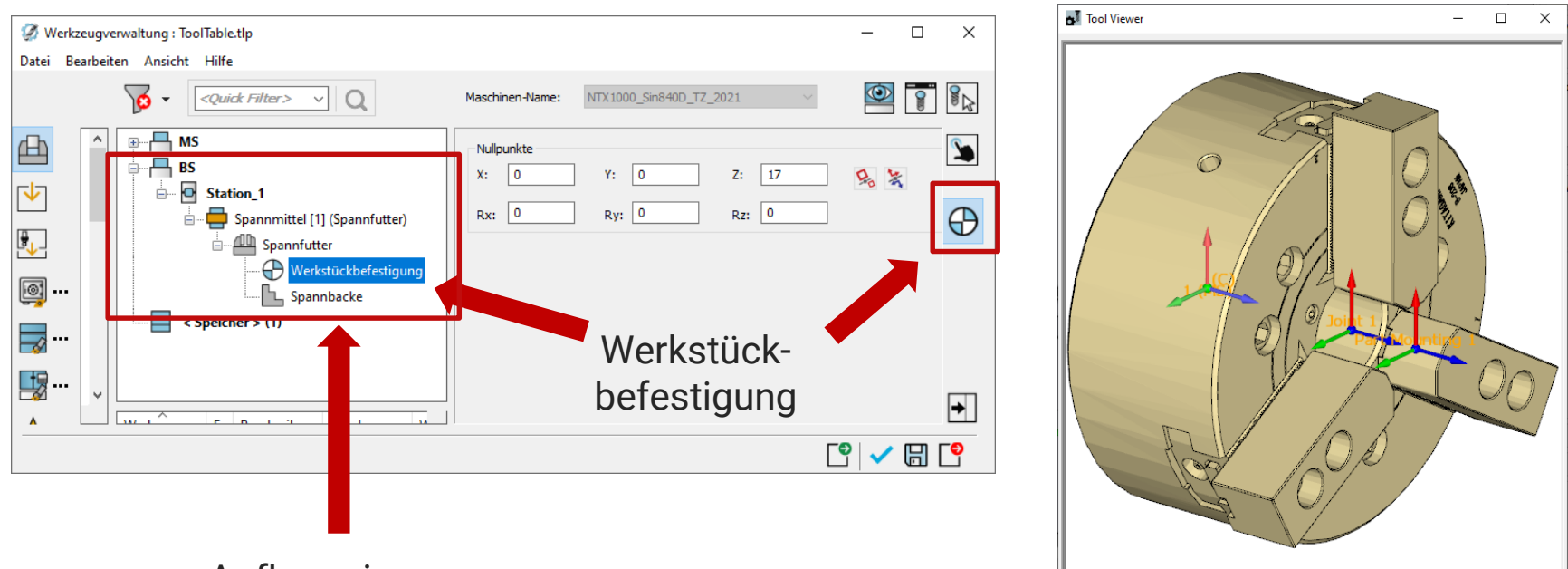

#### Aufbau eines Standard Drehfutters

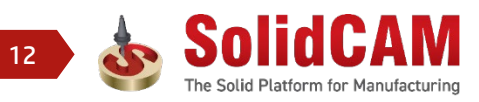

THE FUTURE OF CAM

## **Werkzeugverwaltung – Spannmittel in der Werkzeugverwaltung**

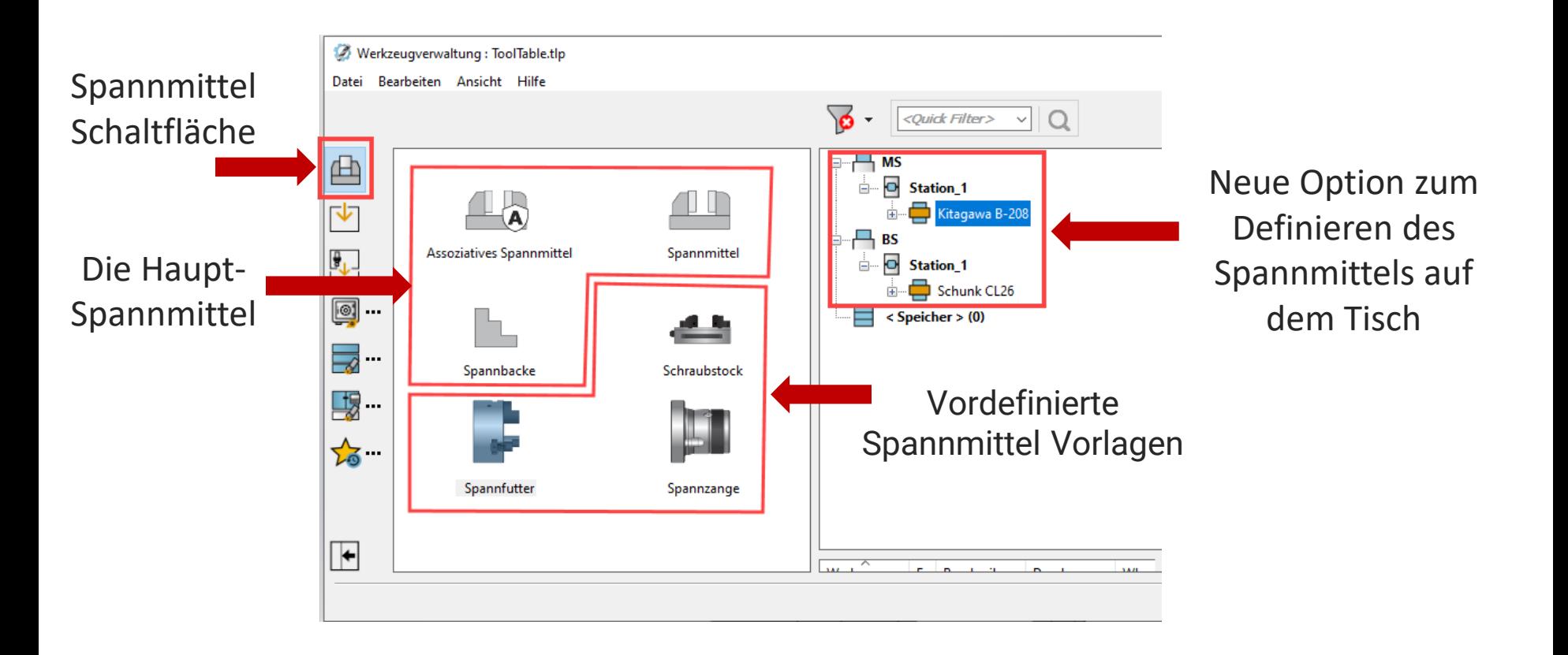

**SolidCAM** THE FUTURE OF CAM

## **Werkzeugverwaltung – Spannmittel in der Werkzeugverwaltung**

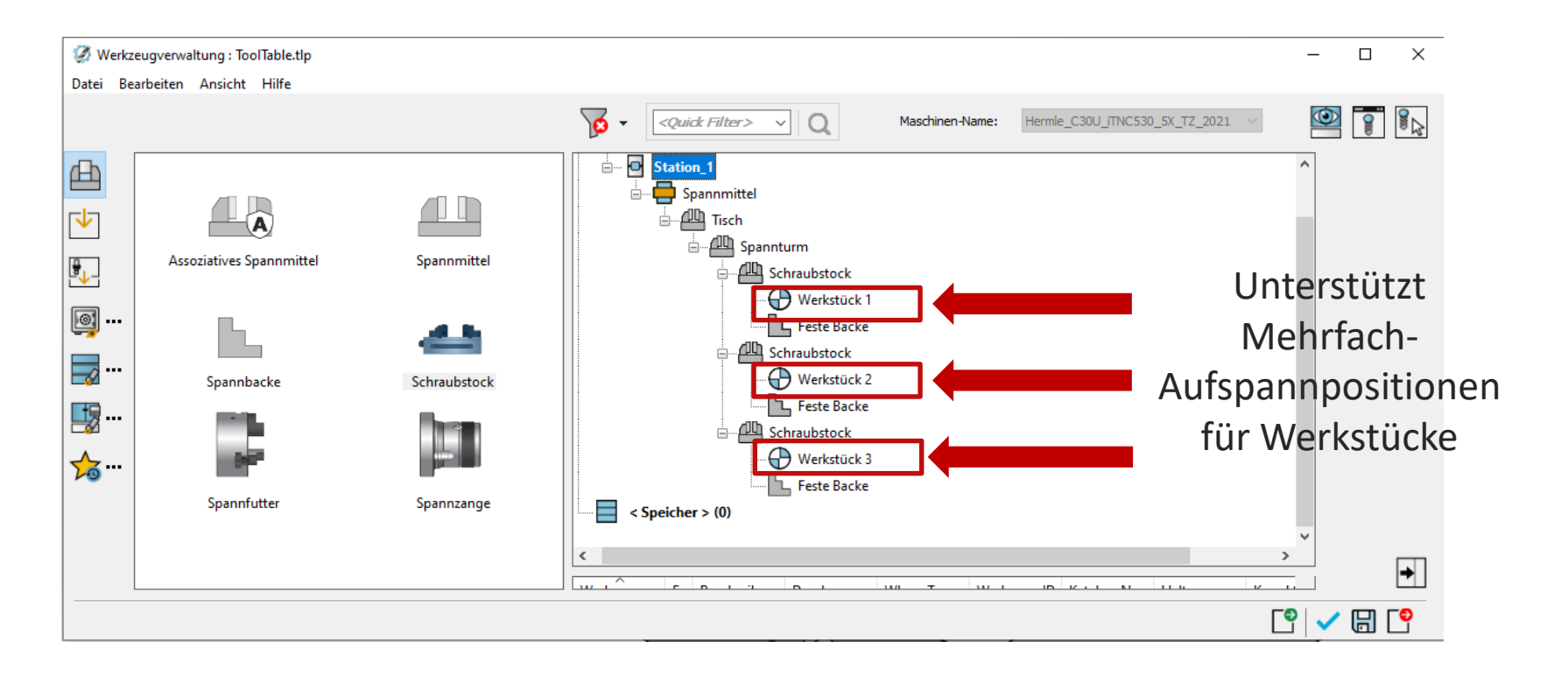

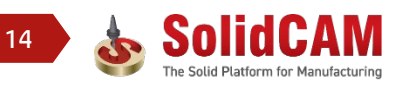

**SolidCAM** THE FUTURE OF CAM

## **Werkzeugverwaltung – Assoziativität der Spannmittel**

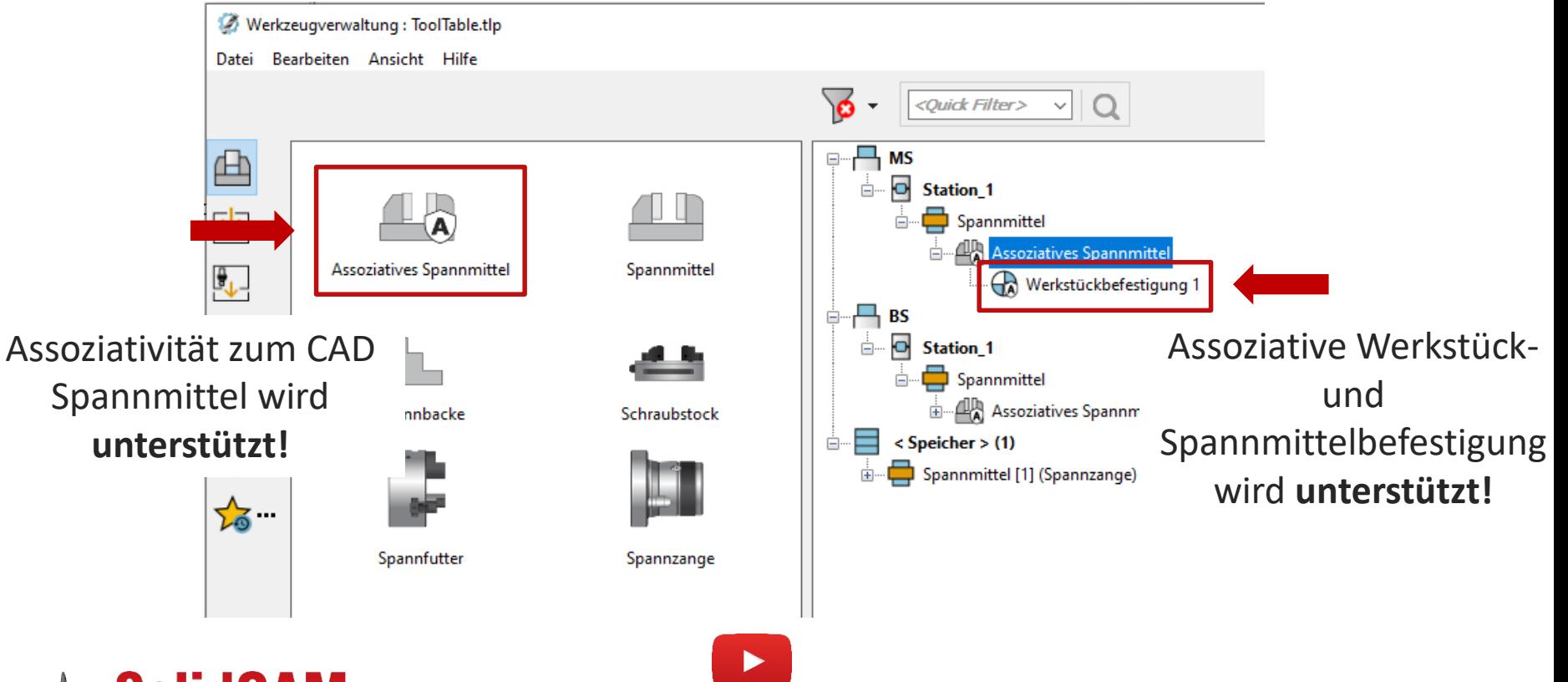

Video abspielen

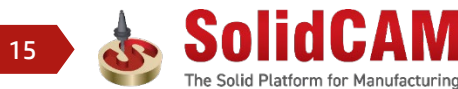

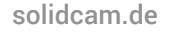

**SolidCAM** THE FUTURE OF CAN

#### **SolidCAM** THE FUTURE OF CAM

### **SolidCAM 2023 – Neue Aufspannung**

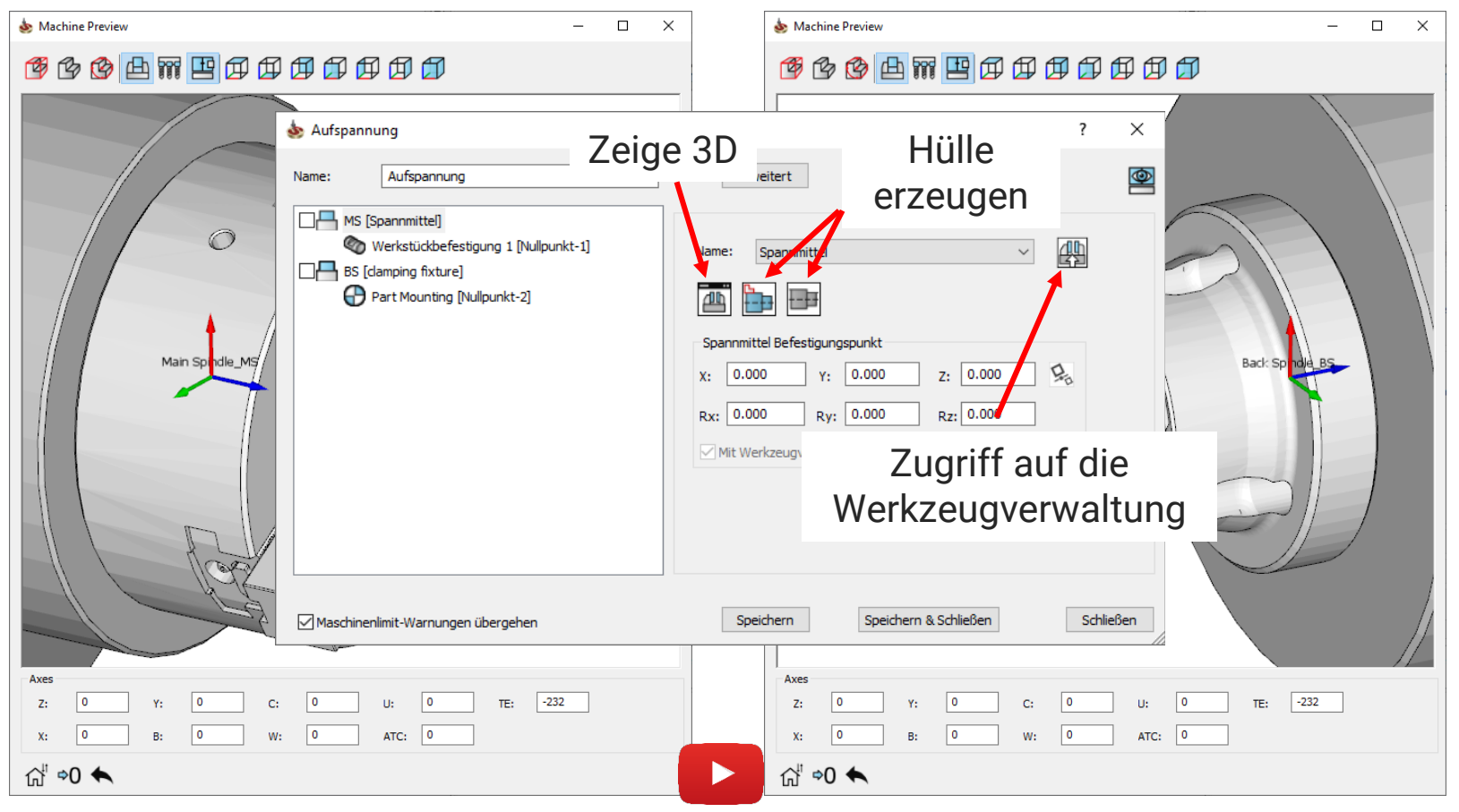

## **SolidCAM 2023 – Neue Aufspannung**

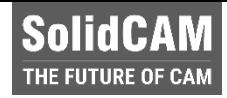

 $\times$ 

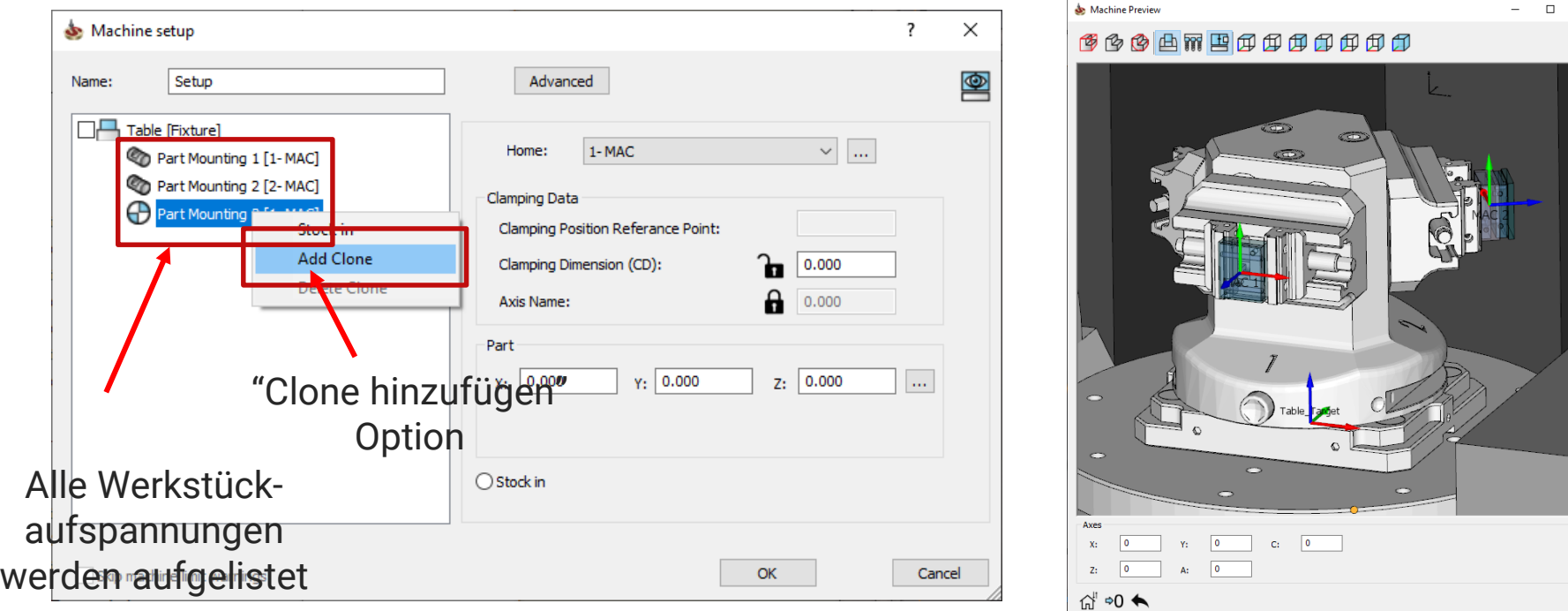

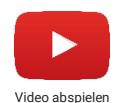

## **Die neuen Funktionen bei den Spannmitteln und der Aufspannung ermöglichen…**

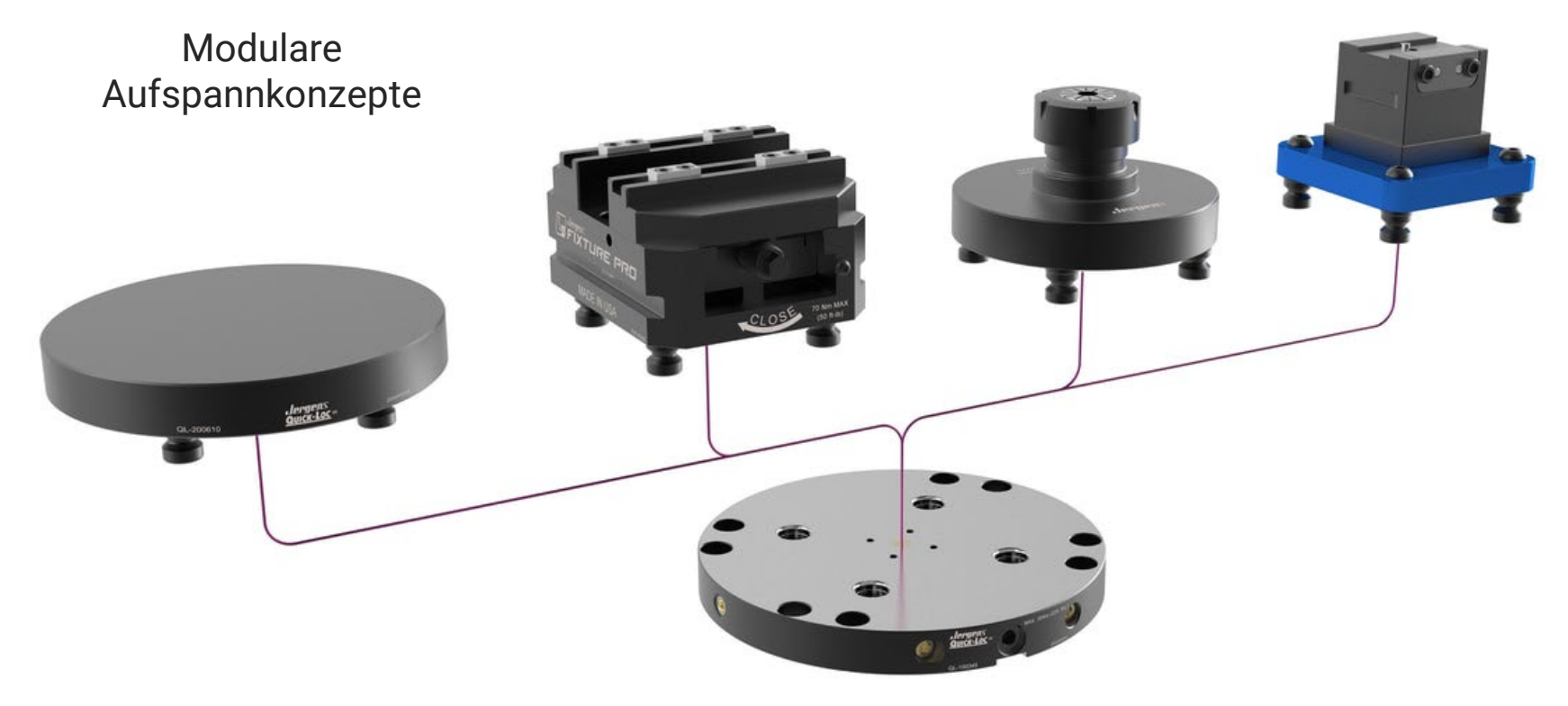

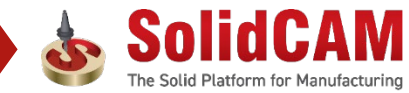

#### **SolidCAM Die neuen Funktionen bei den Spannmitteln und der Aufspannung** THE FUTURE OF CAN **ermöglichen…**

Austauschbare Tische

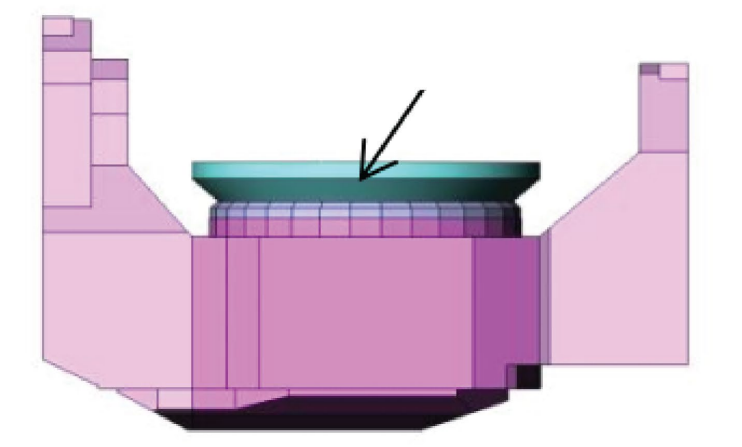

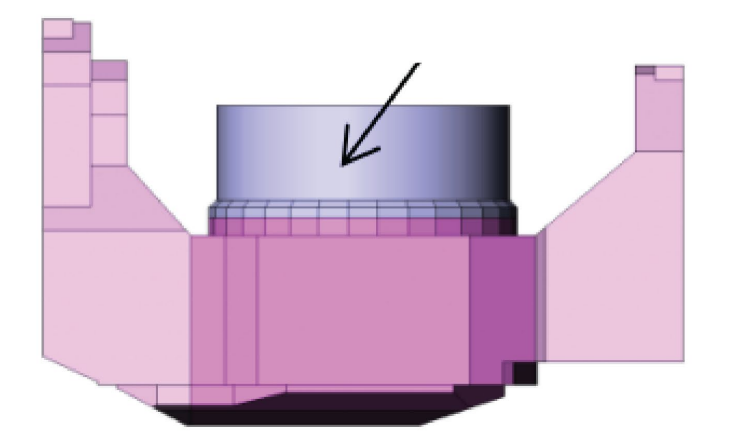

## **Die neuen Funktionen bei den Spannmitteln und der Aufspannung ermöglichen…**

Spanntürme

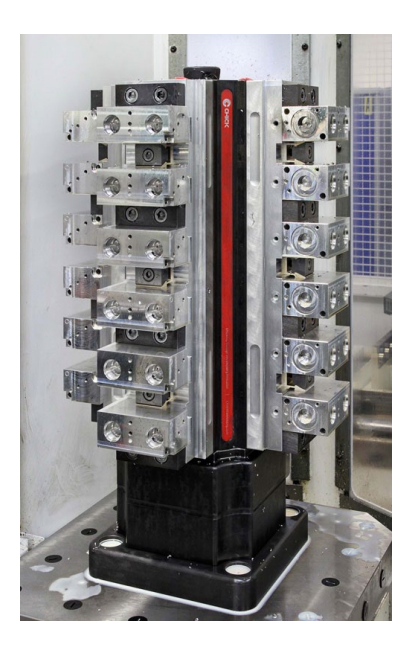

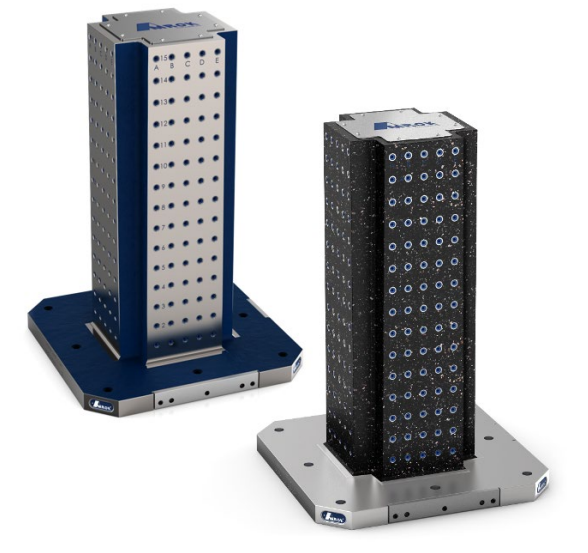

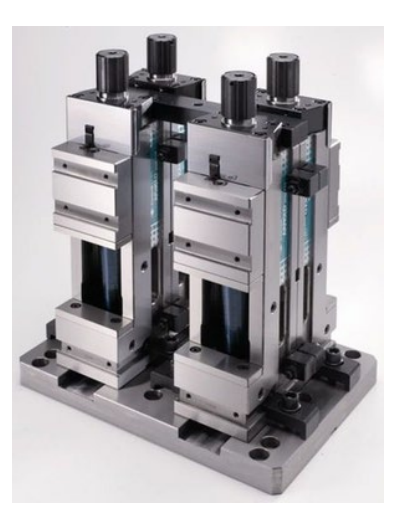

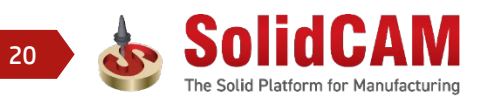

#### **SolidCAM Die neuen Funktionen bei den Spannmitteln und der Aufspannung** THE FUTURE OF CAM **ermöglichen…**

Spannpyramiden

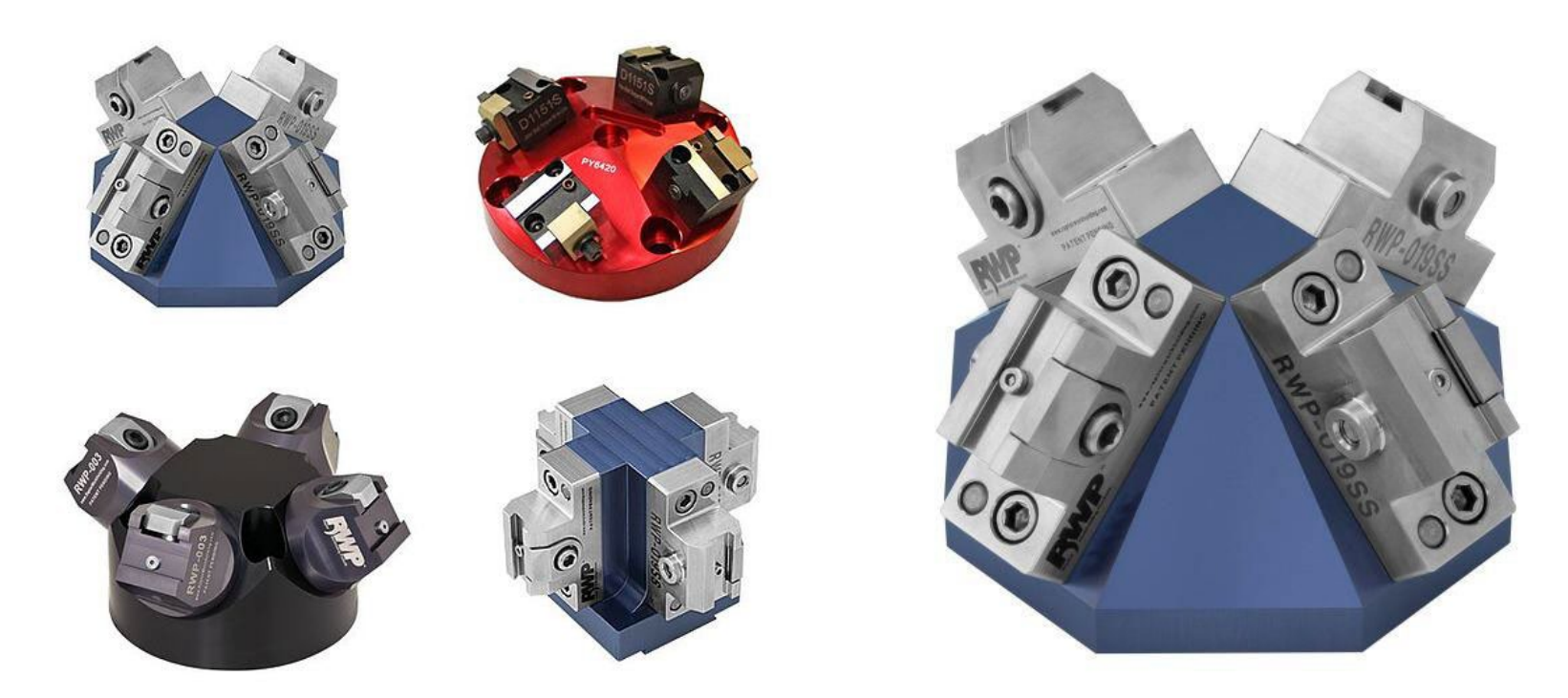

21

## **Die neuen Funktionen bei den Spannmitteln und der Aufspannung ermöglichen…**

Standard Dreh- und Spannzangenfutter und Schraubstöcke

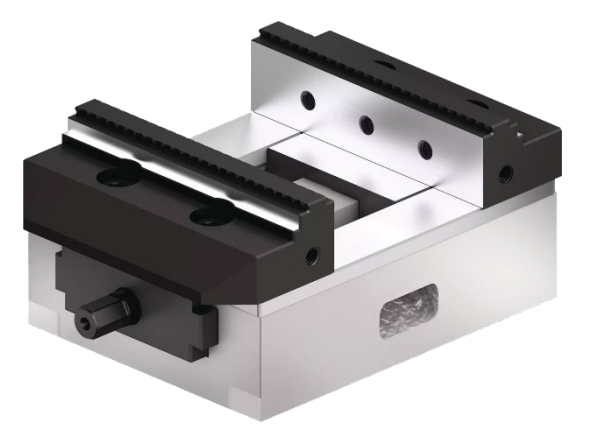

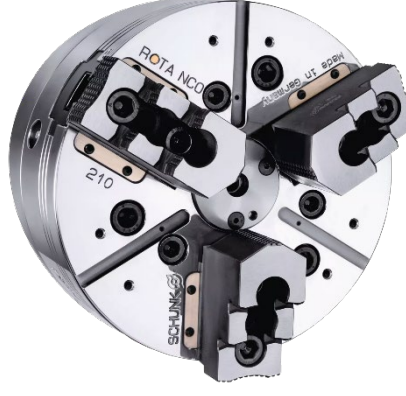

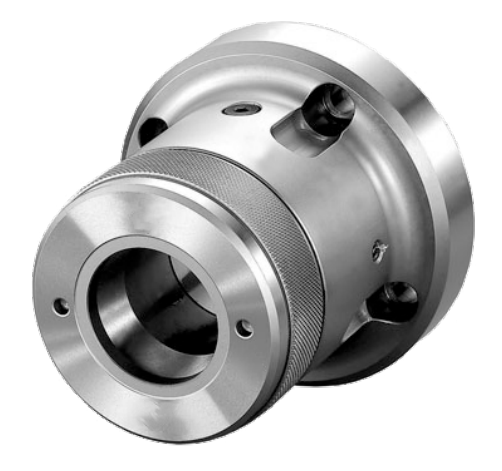

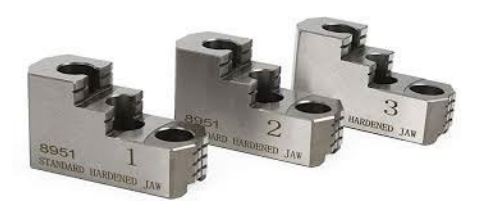

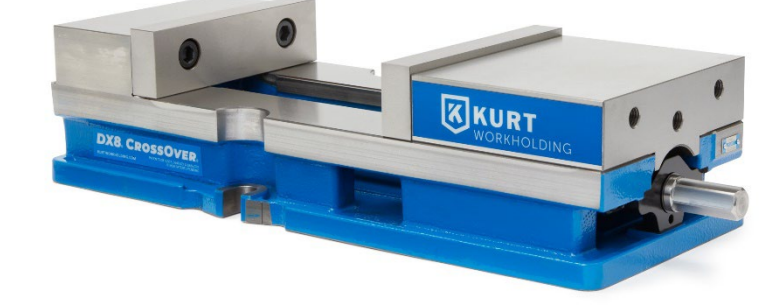

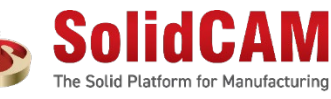

#### **SolidCAM MCO: Steuern der Verfahrbewegungen mit oder ohne TCP Option**

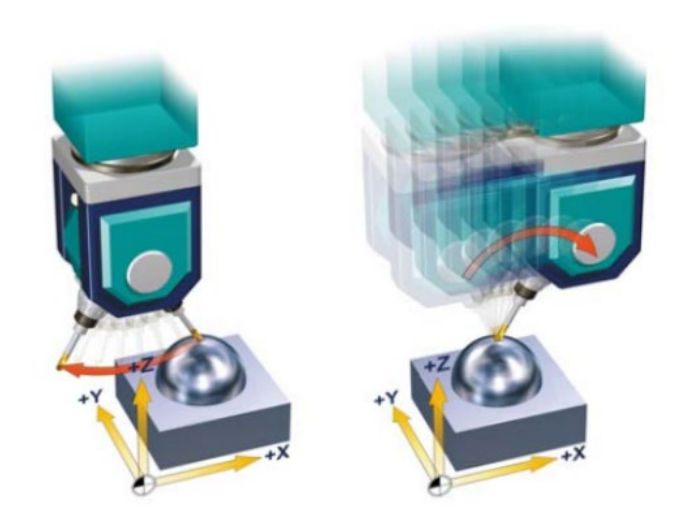

Beispiel mit TCP AUS (links) und mit TCP AN (rechts)

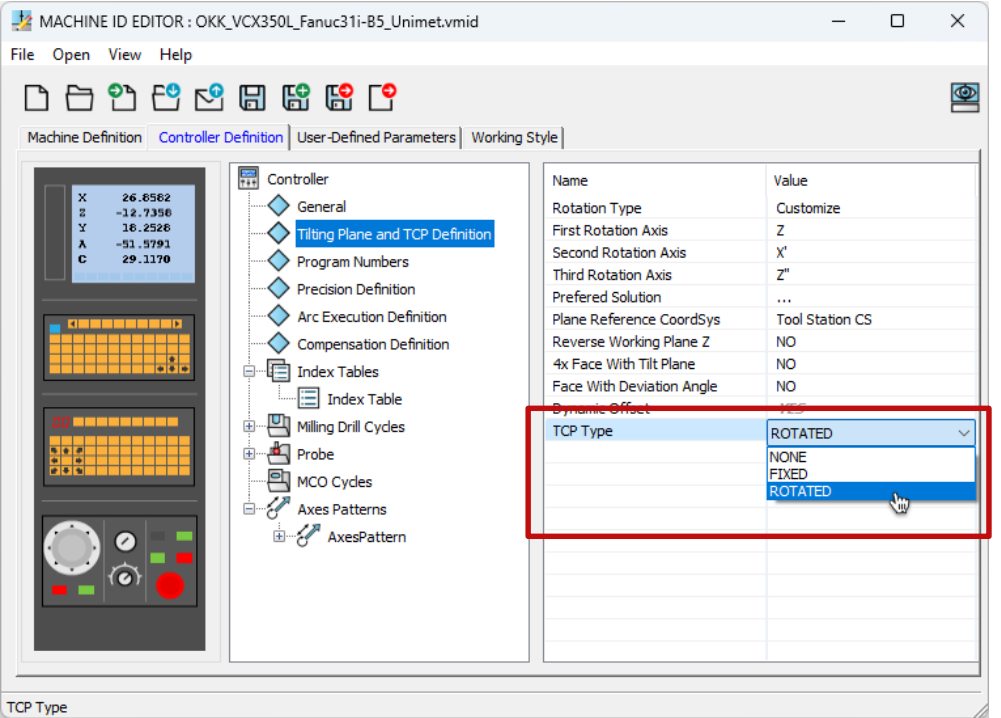

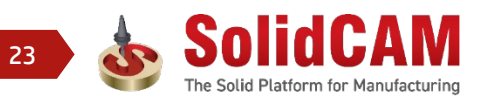

## **MCO: Steuern der Verfahrbewegungen mit oder ohne TCP Option**

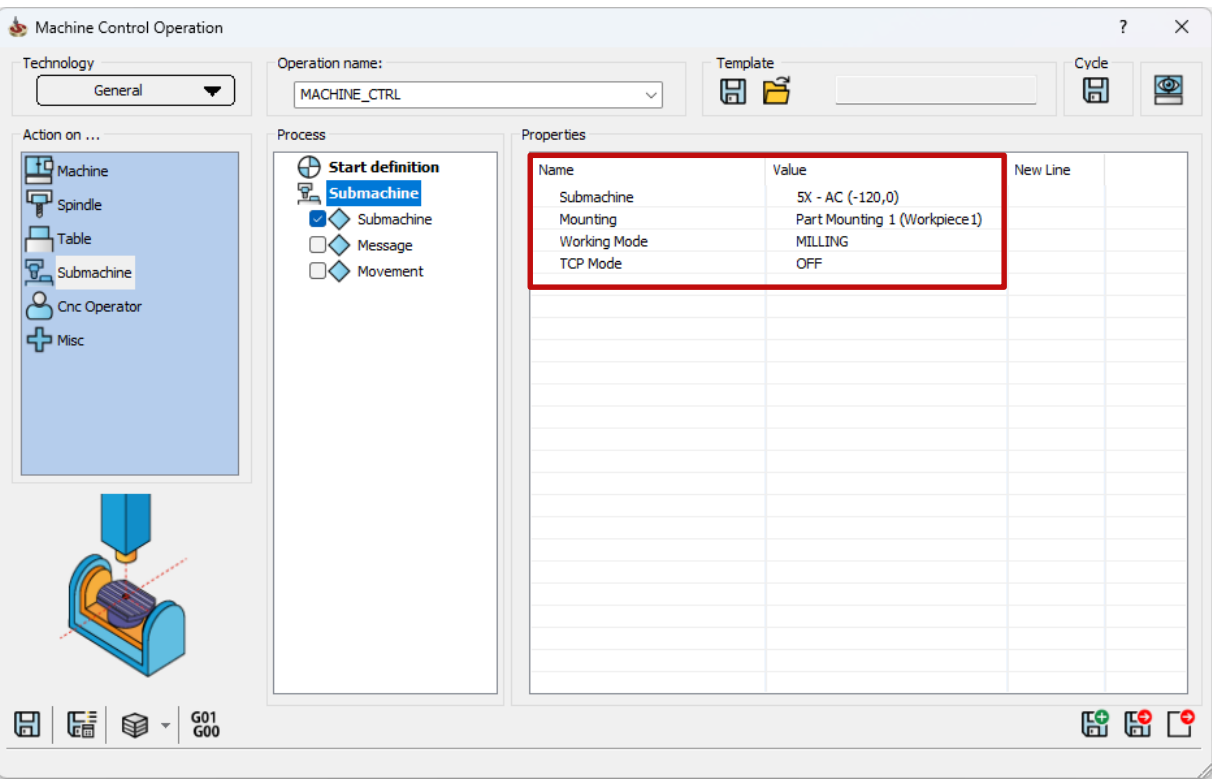

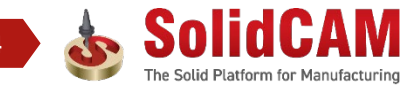

**SolidCAM THE FUTURE OF CAM** 

## **MCO: Steuern der Verfahrbewegungen mit oder ohne TCP Option**

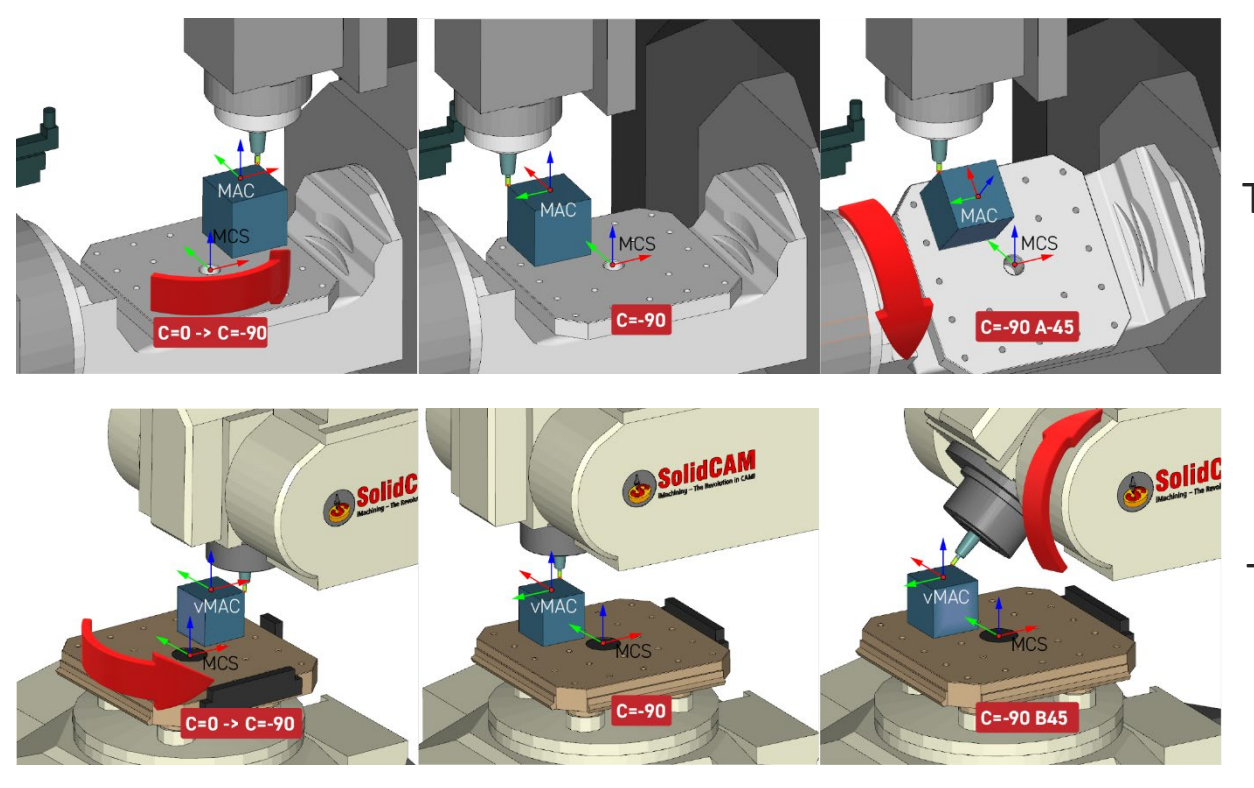

#### TCP Typ "Rotiert" auf Tisch-Tisch

#### TCP Typ "Rotiert" auf Kopf-Tisch

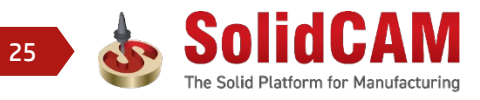

**SolidCAM** THE FUTURE OF CAM

#### **SolidCAM MCO: Steuern der Verfahrbewegungen mit oder ohne TCP Option**

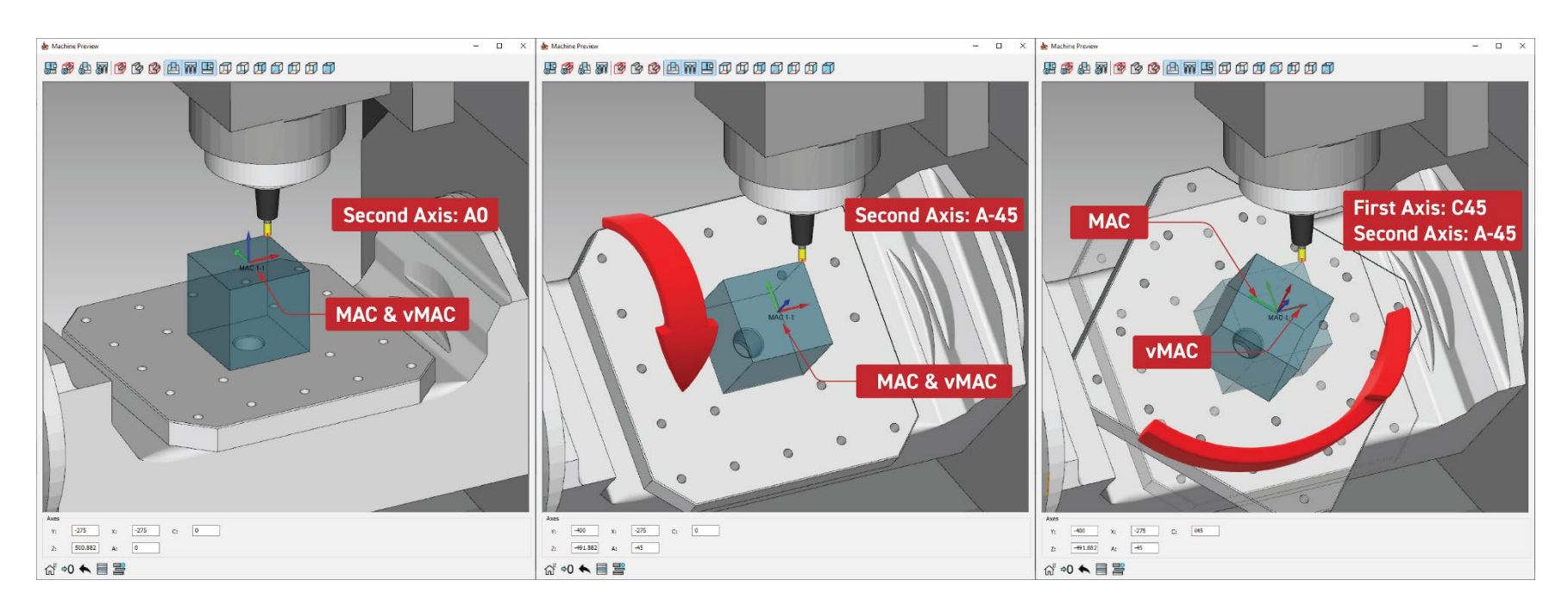

Auf Tisch mittig gespanntes Werkstück mit fixiertem TCP auf Tisch-Tisch

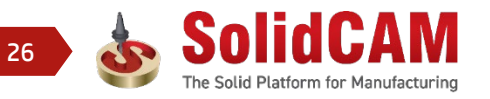

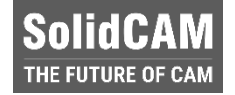

 $\overline{\phantom{0}}$ 

PQS 2

 $\overline{\mathbf{0}}$ 

 $\bullet$ 

 $\Box$ 

 $\times$ 

## **Drehen an Nullpunkt-Positionen**

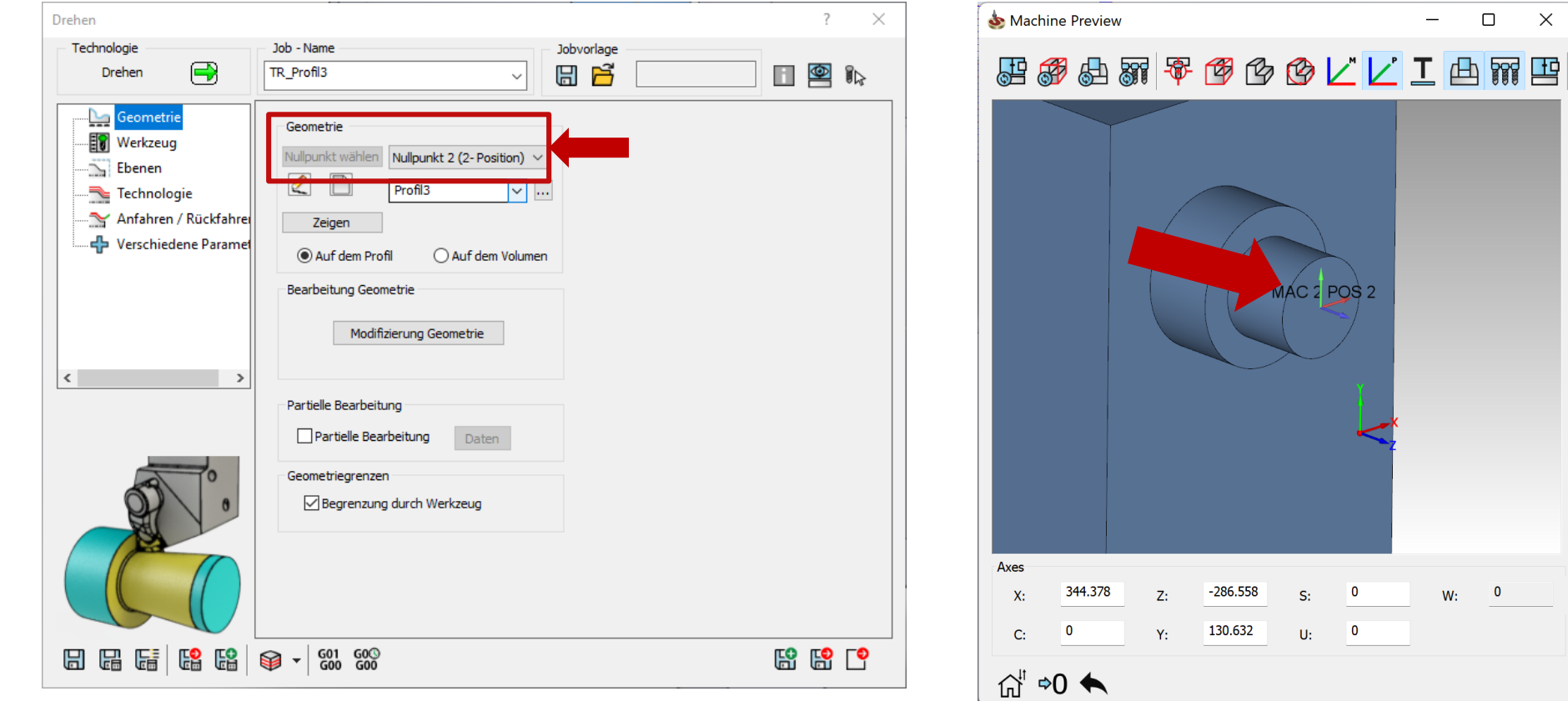

 $W:$ 

 $\overline{\mathbf{0}}$ 

## **Jobreihenfolge Manager: Vollständige Kontrolle über das erste und letzte Achsmuster**

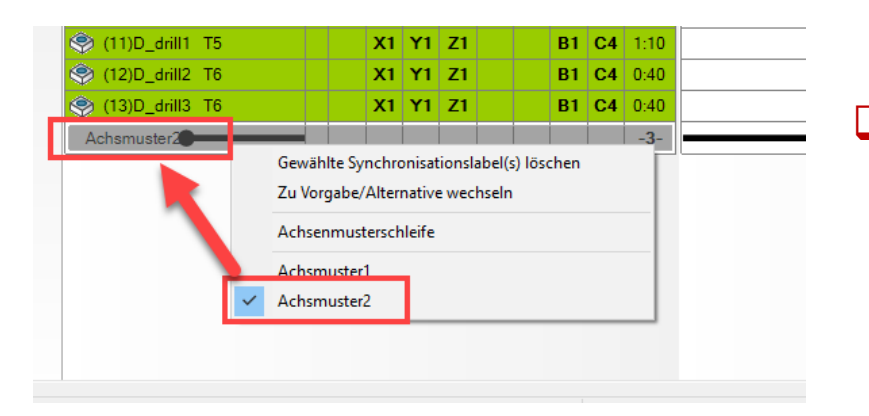

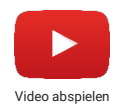

 Wenn die Option **Achsenmusterschleife** aktiv ist (Standardeinstellung), ist das **erste** und das **letzte** Achsenmuster immer dasselbe, es kann vom Anwender jedoch jederzeit gewechselt werden

**Kanalsynchronisation -> Jobreihenfolge Manager !**

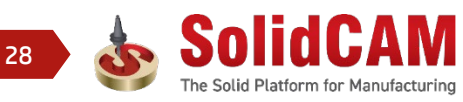

**SolidCAM** THE FUTURE OF CAN

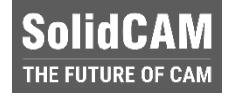

 Alle in der Werkzeugverwaltung definierten Werkzeuge und Spannmittel werden in der Maschinensimulation voll unterstützt

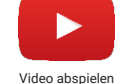

 Werkzeuge und Spannmittel können in der benutzerdefinierten Farbe (Einstellungen Werkzeugverwaltung) angezeigt werden.

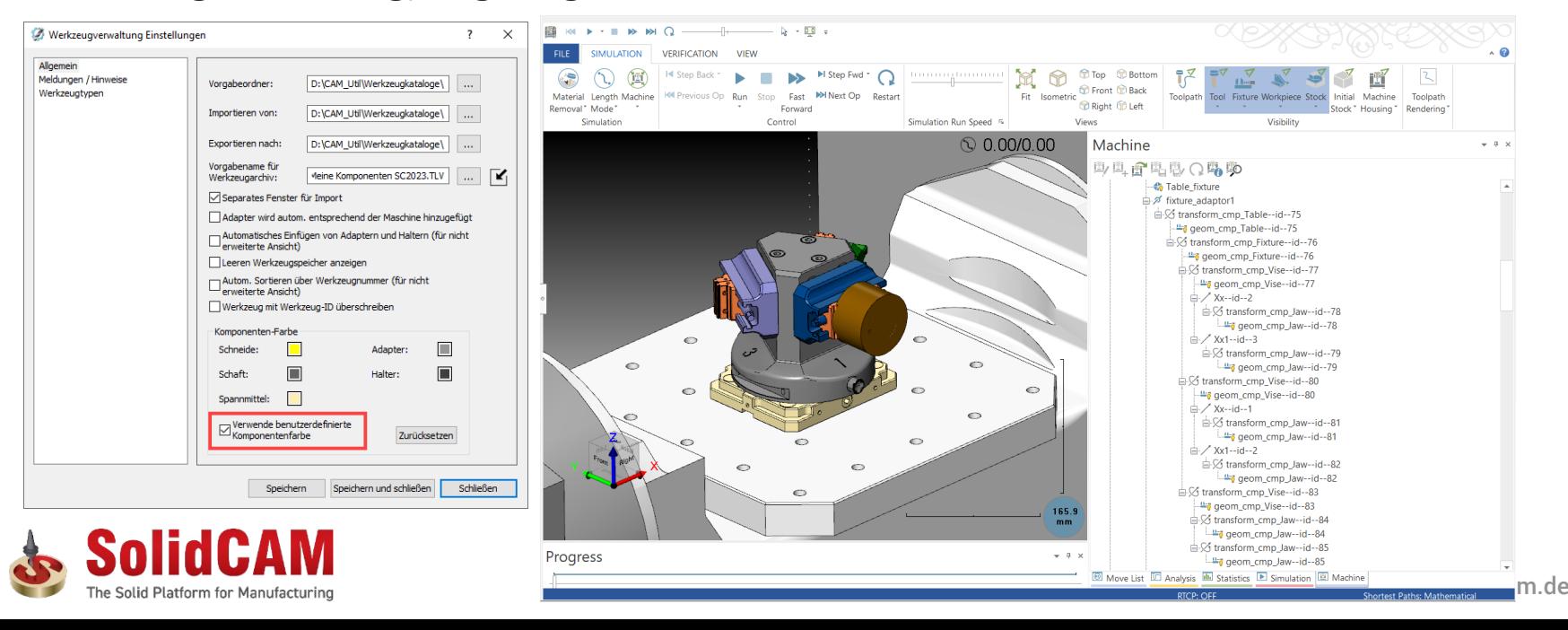

29

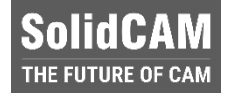

 In der Werkzeugverwaltung definierte Achskomponenten werden jetzt in der Maschinensimulation unterstützt. Der Bediener hat die Option, die Achsen im Fenster *Man. Achsensteuerung* anzuzeigen

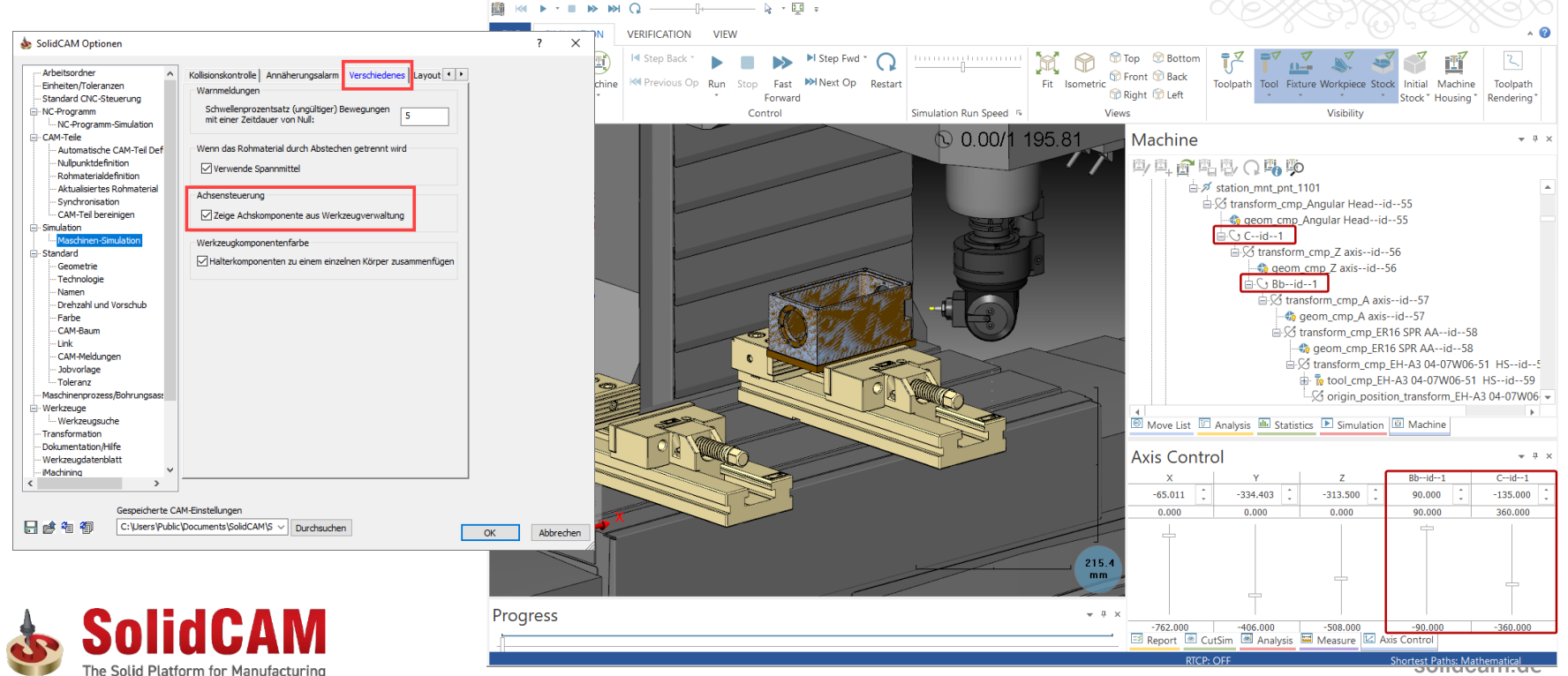

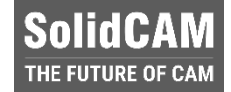

#### In der Maschinensimulation kann der neue Jobtyp *Gewindewirbeln* simuliert werden

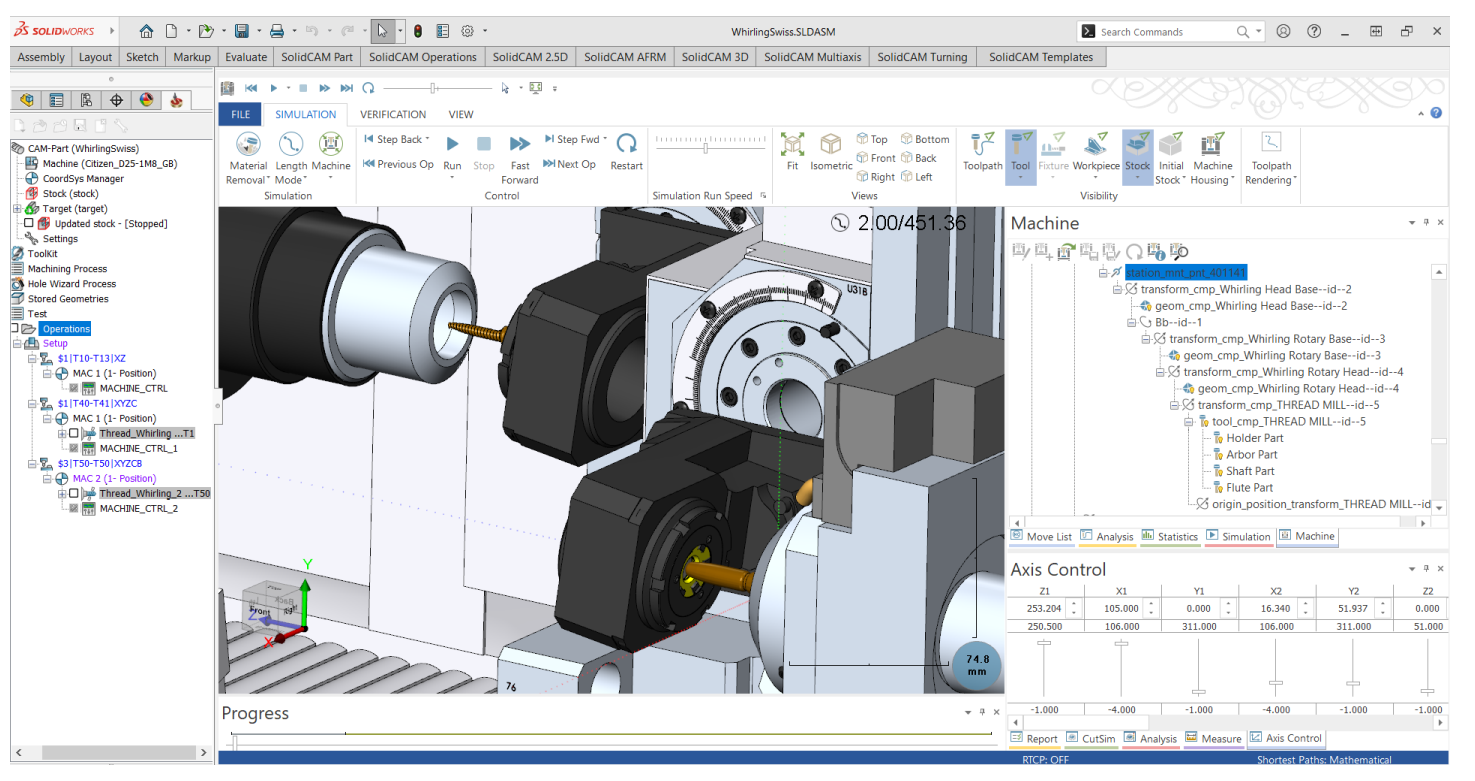

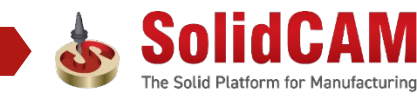

31

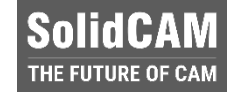

 Verfahrbewegungen, die in der Tabelle *Kollineare Achsen Verfahrreihenfolge* definiert wurden, werden in der Maschinensimulation simuliert

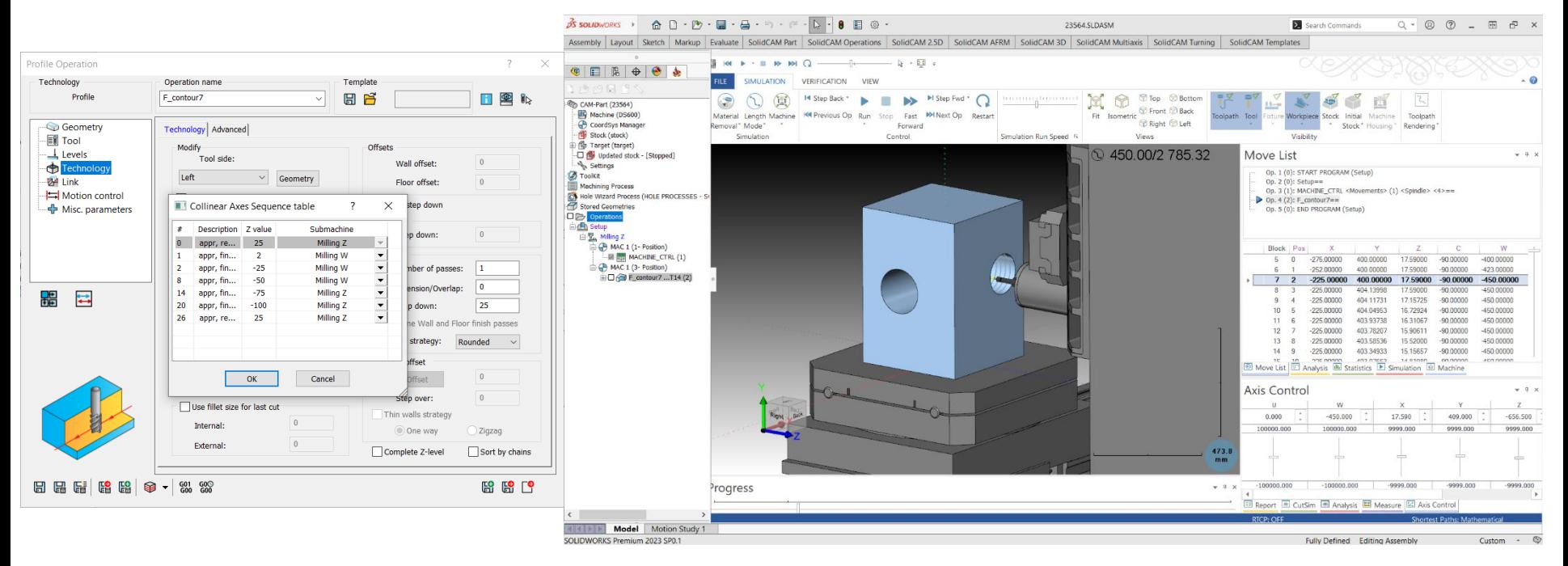

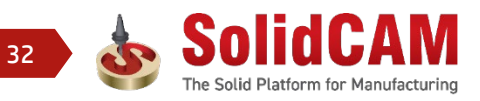

## **SolidCAM 2023 – Werkzeugdatenblatt Abschnitt Werkzeugkorrekturen**

- **□** Werkzeugkorrekturen werden nun im Abschnitt *Werkzeuge* voll unterstützt
- Sie können auch in einem separaten Abschnitt ausgegeben werden
- **U** Werkzeugkorrekturen werden auch im Abschnitt *Jobs* aktualisiert und voll unterstützt

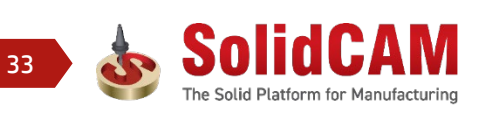

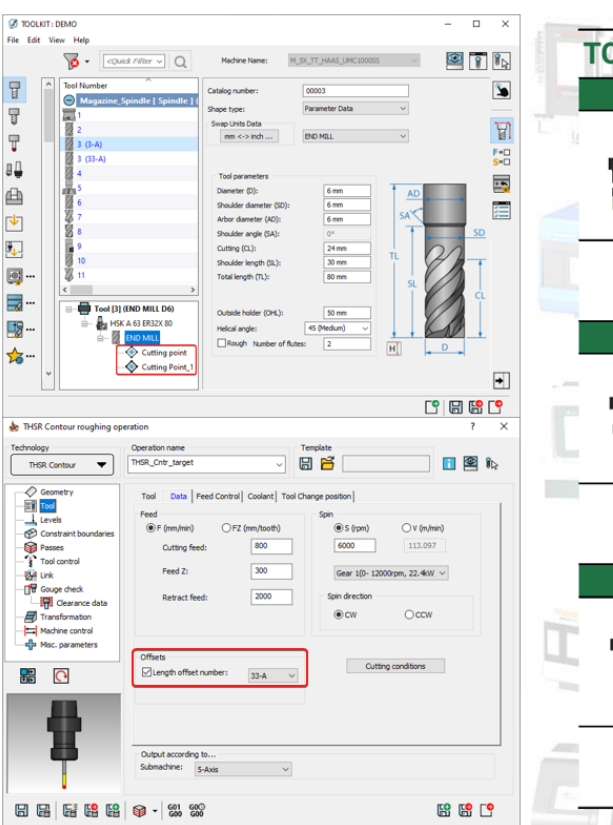

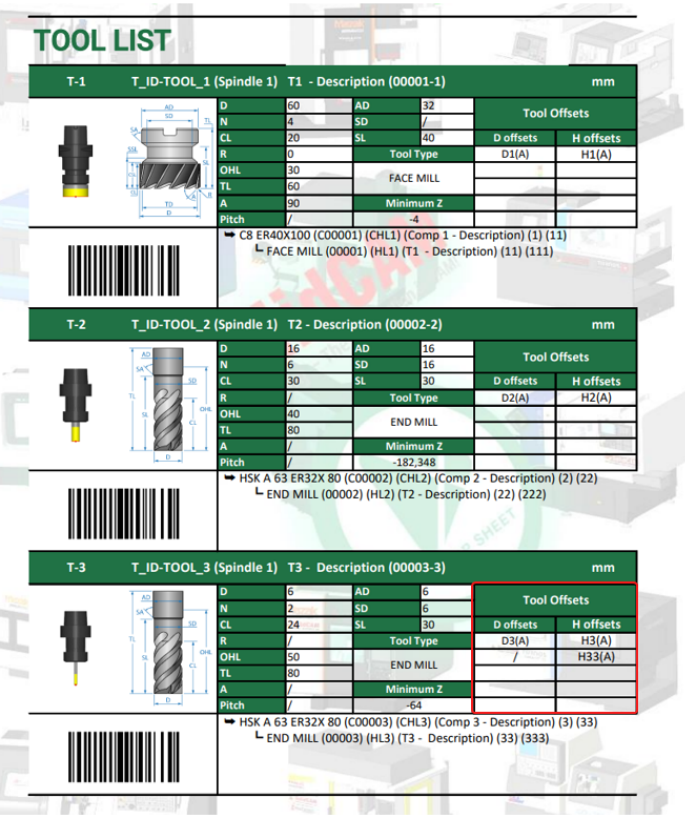

**SolidCAM** THE FUTURE OF CAM

#### **SolidCAM SolidCAM 2023 – Werkzeugdatenblatt Abschnitt Werkzeuge in Kanäle unterteilt**

■ Die Werkzeugliste kann jetzt in den Kanälen unterteilt ausgegeben werden

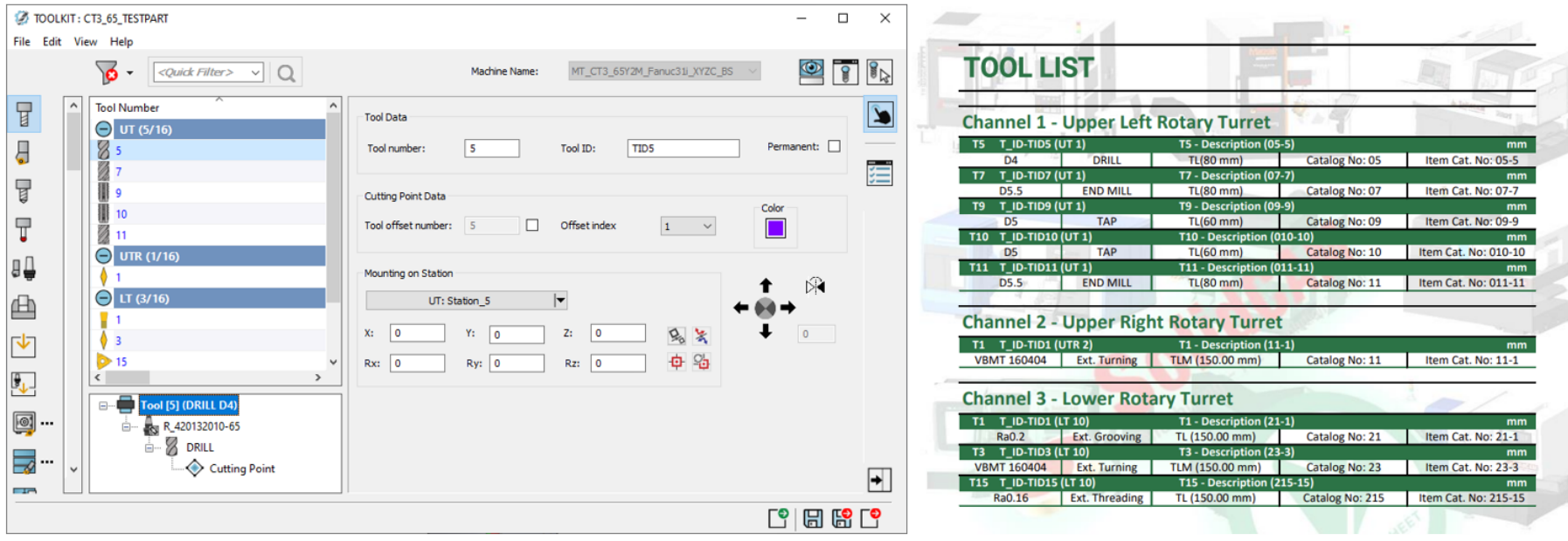

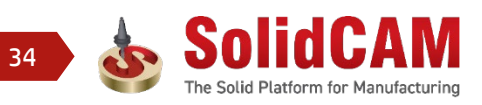

## **SolidCAM 2023 – Verbesserungen in der Bedieneroberfläche**

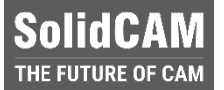

#### $\Box$  Neue, animierte Hilfegrafiken

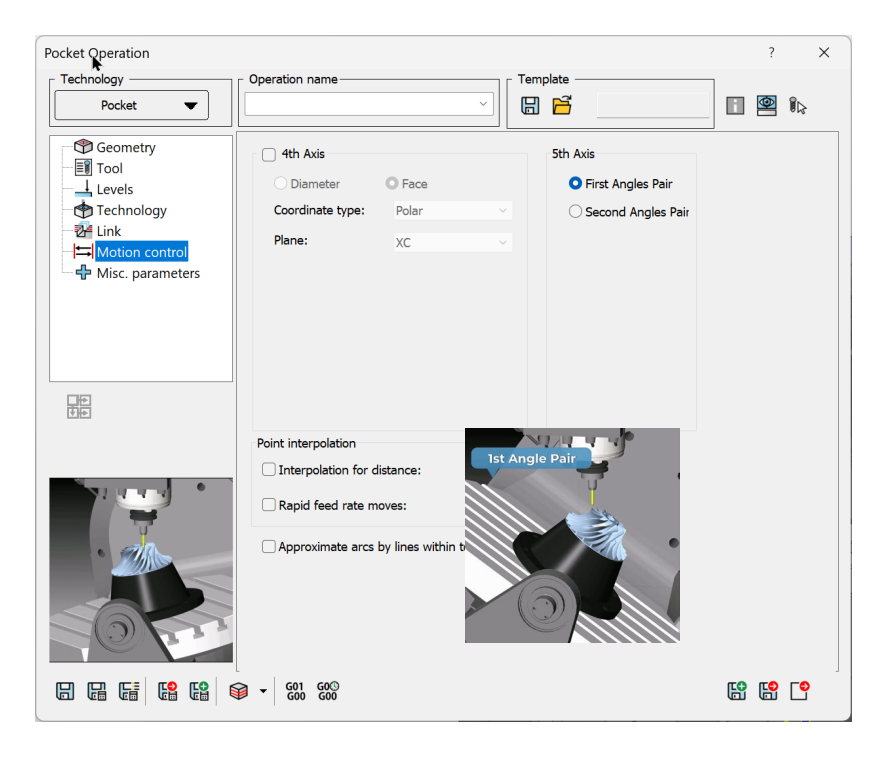

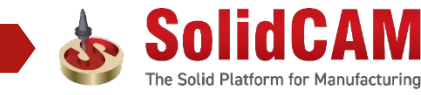

### **Partielle Hülle – Bereich für Hüllenerzeugung**

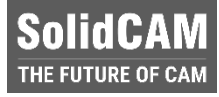

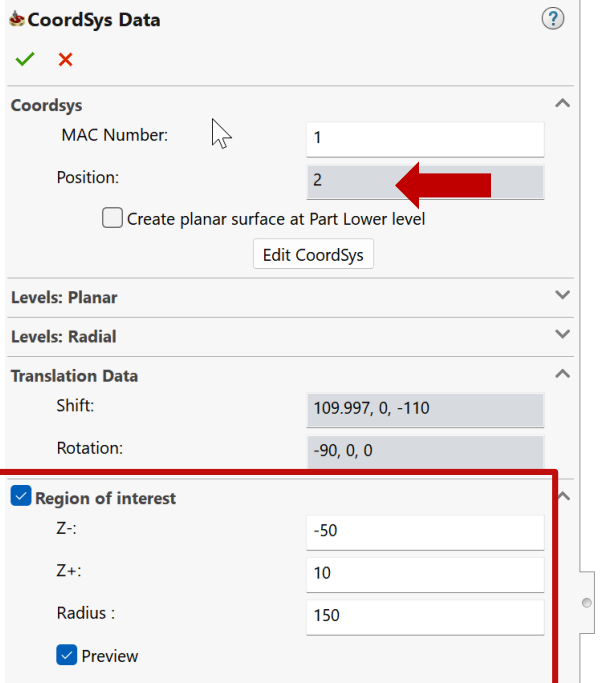

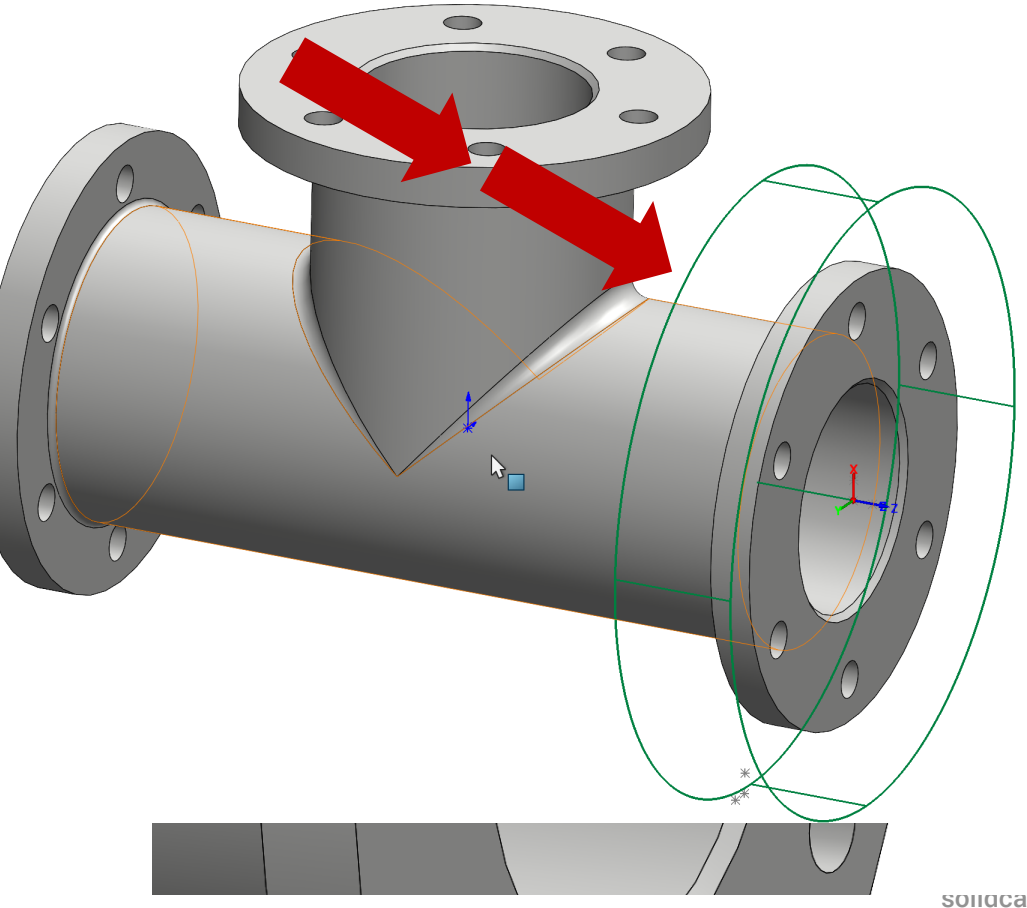

## **Taschengeometrie Featureerkennung wie im 2D iMachining**

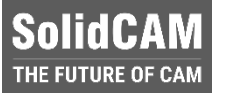

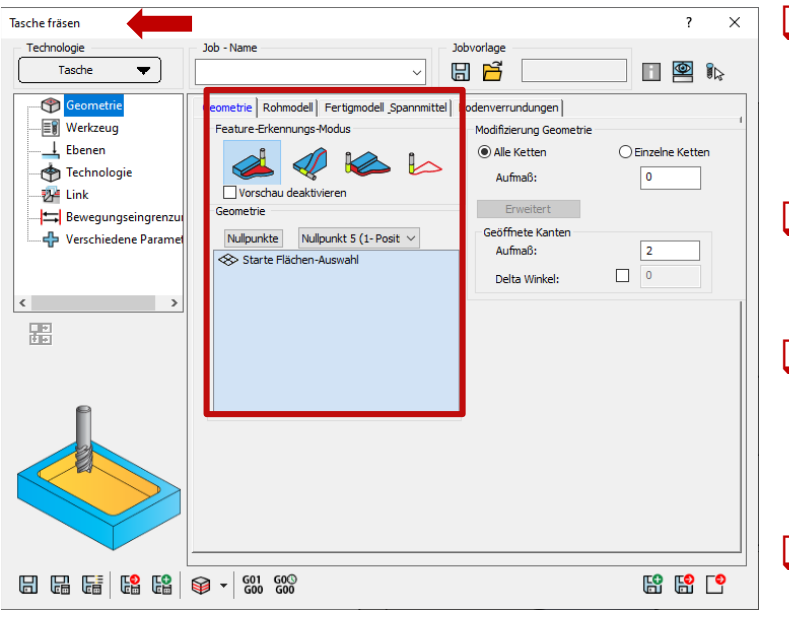

- **□ Erkennt automatisch Rohmaterialbegrenzung** relativ zum Fertigmodell
	- Ebenen werden automatisch erkannt
- Spannmittel, Fertigmodell und Halter werden automatisch erkannt und geschützt
- **□ Profil-ähnliche Geometrien können mit allen** Sicherheitsvorteilen des Taschenjobs definiert werden

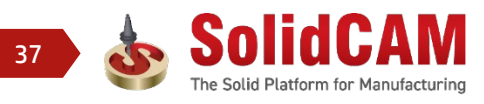

## **Taschenjob – Bodenverrundungen bearbeiten**

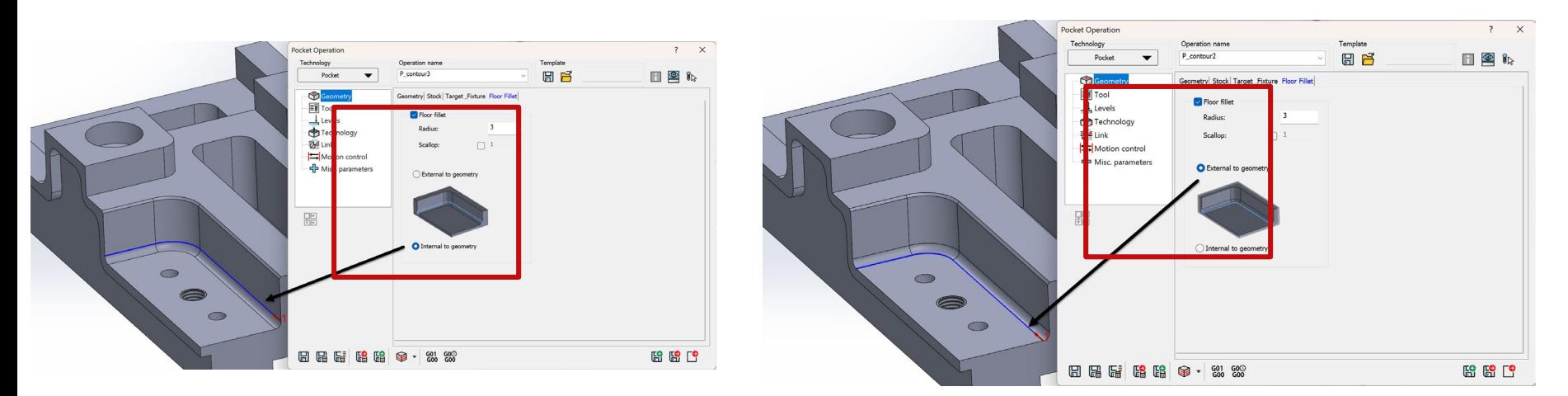

Bodenverrundungen können jetzt im Taschenjob geschruppt werden.

Die Geometrie kann innerhalb oder außerhalb der Verrundung liegen.

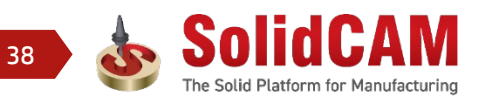

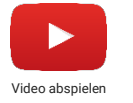

**SolidCAM** THE FUTURE OF CAN

## **Turbo 3D HSR – Verbesserte Werkzeugbahnecken**

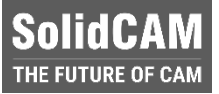

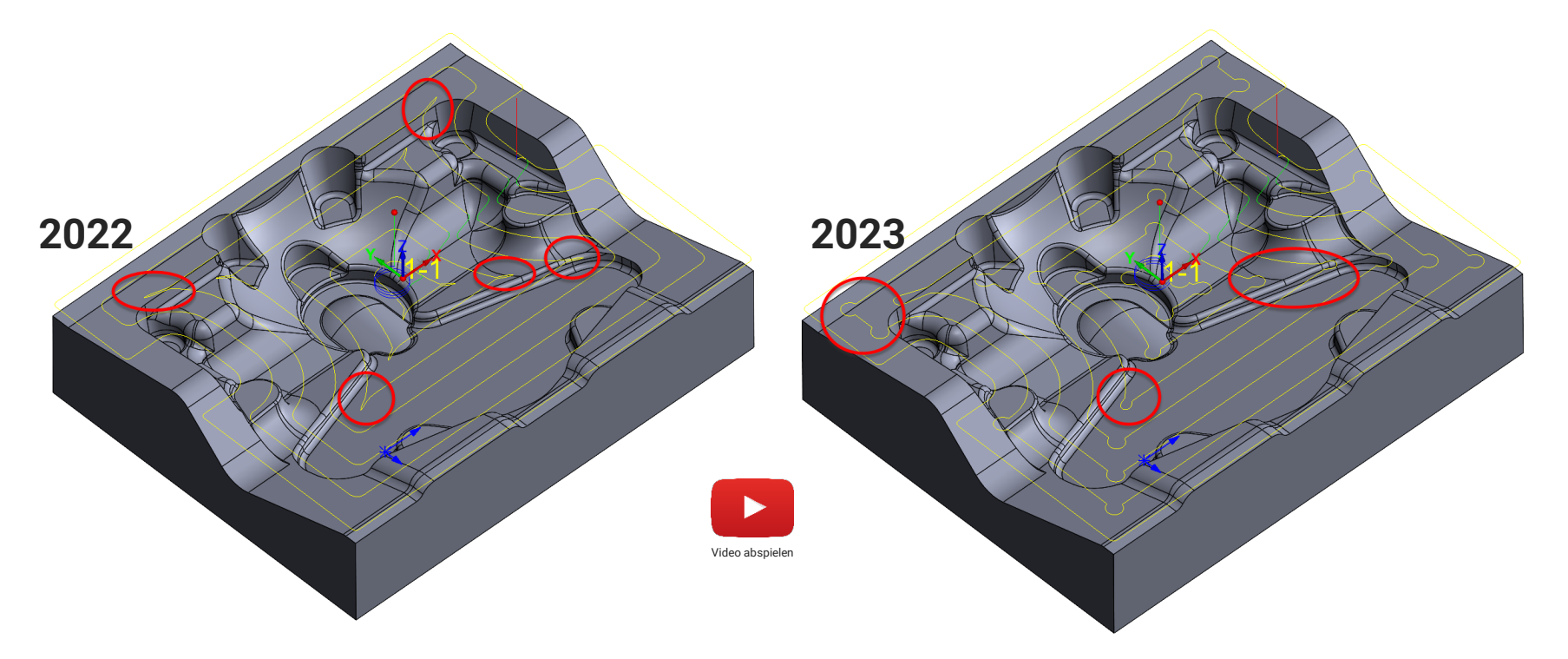

■ Werkzeugbahnecken sind jetzt weicher, Beanspruchungsspitzen des Werkzeugs während des Schneidvorgangs werden so vermieden.

THSR Ebenenschruppen Job

 $\blacksquare$ 

**THSR Kontur** 

Ceometrie

·图 Werkzeug

Zwangsbedingte Ber **Bahnen** 

Werkzeugkontrolle **秒** Link Kollisionskontrolle

Sicherheitsoptic Transformation

Maschinenkontrolle Y

 $\rightarrow$ 

 $\Box$   $\Box$   $\Box$   $\Box$   $\Box$   $\Box$   $\Box$   $\Box$ 

 $\frac{1}{\sqrt{2}}$  Ebenen

쁆 Ç

Technologie

Job - Name

THSR Cntr Fertiamodell

Innerhalb der

Zwischen Gruppen:

Links zwischen Schnitten

Links zwischen Regionen

Verwende Wegfahrt

Verbindungsbahnen Bereiche

#### Jobvorlage 日日  $\Box$   $\circledR$   $\circledR$ Eintauchen | Anfahren / Rückfahren | Link Rampe nicht verwenden  $\vee$ **Blend spline** Zu Vorschub-Abstand zurückziehen < Rampe verwenden Zu Vorschub-Abstand zurückziehen v Rampe verwenden  $\bullet$ Zu Vorschub-Abstand zurückziehen v Rampe verwenden

Technologie

THSR Kontur

 $\Diamond$  Geometrie

**En** Werkzeug

 $\overline{\perp}$  Ebenen

**Bahnen** 

Werkzeugkontrolle **24** Link Kollisionskontrolle

Transformation

器 Ç

Maschinenkontrolle

■ Wegfahren kann nun vom Anwender gesteuert werden.

Bogenradius in % von seitl. Zustellung: 100

图图图

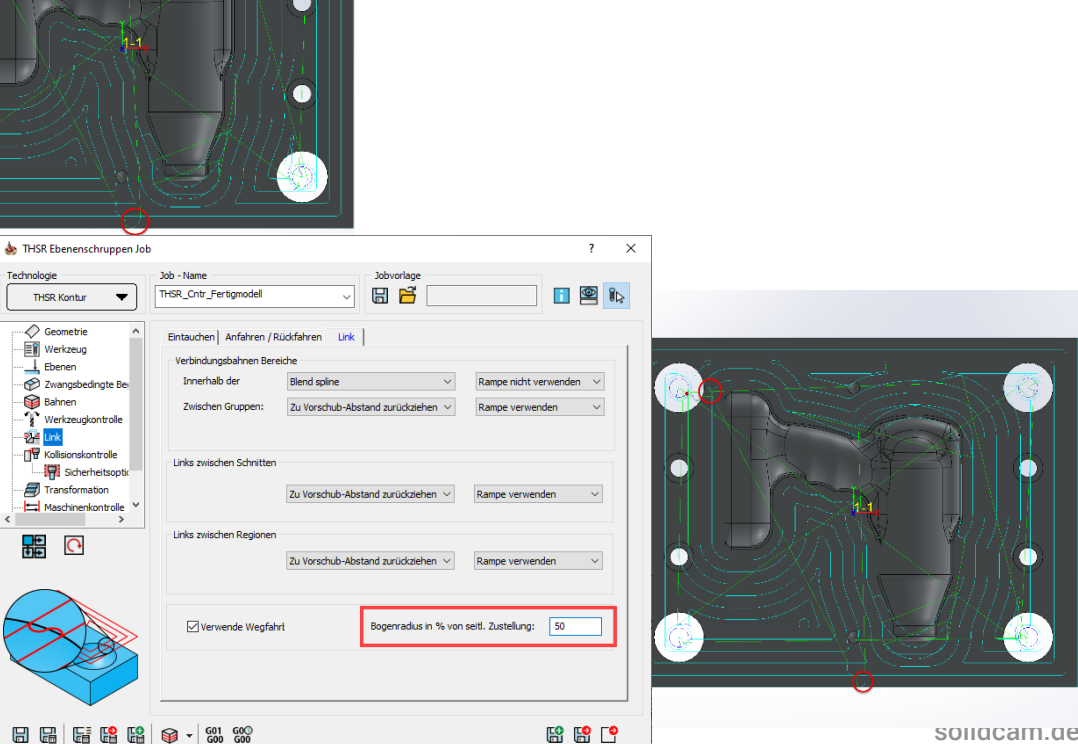

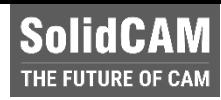

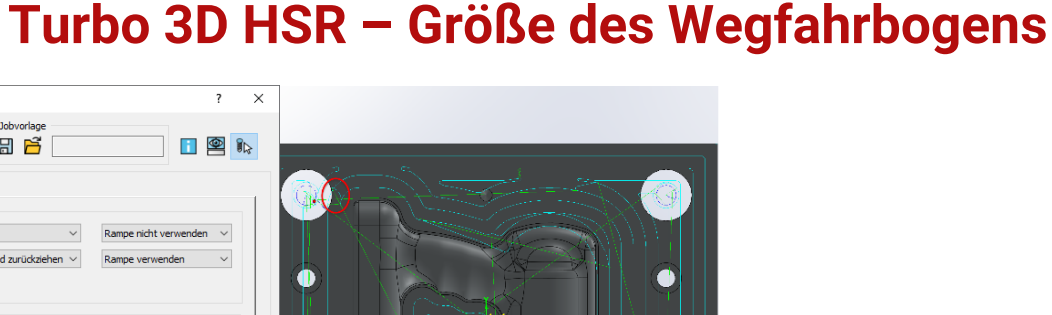

## **Turbo 3D HSR - Profilrampe/Min. Rampendurchmesser**

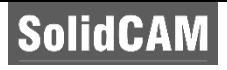

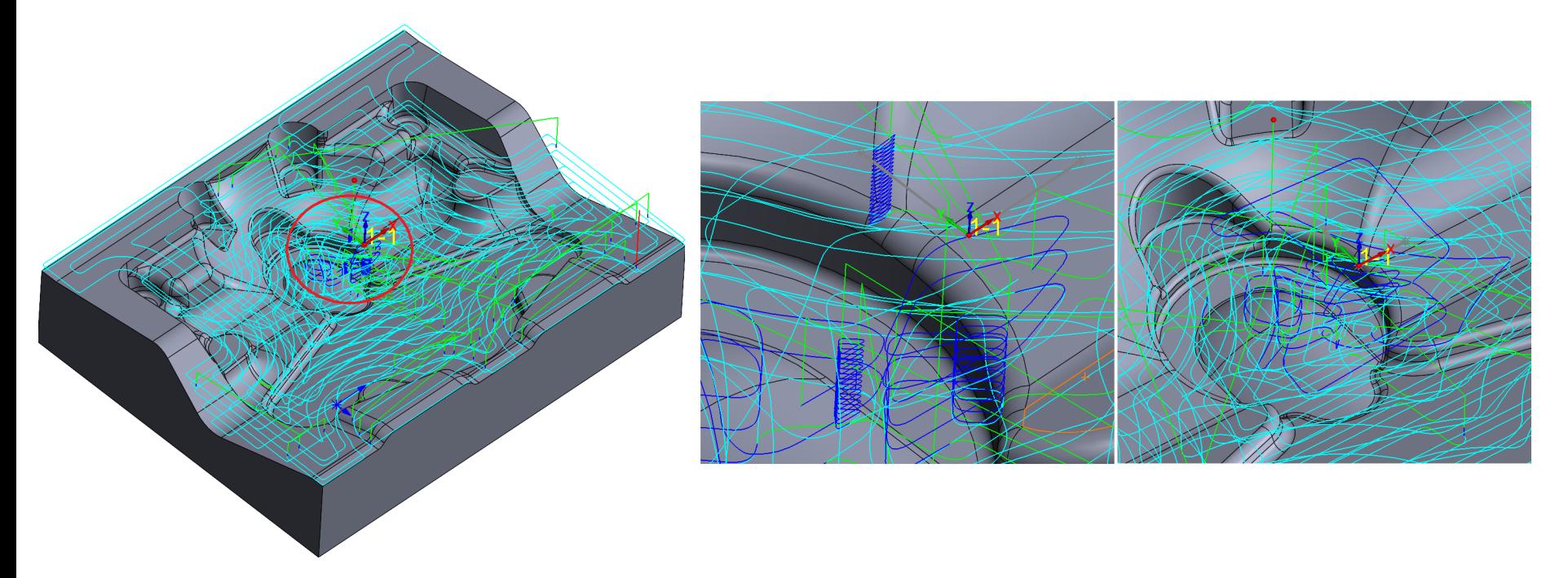

■ Die Logik für die Erstellung von Profilrampen wurde verbessert. Beim Erstellen kleiner Profilrampen wird die Vorlage auf die nächste Werkzeugbahn verschoben, wodurch die Erstellung winziger Rampen in der Nähe der Eintauchbewegungen vermieden wird.

## **Turbo HSM – Unabhängige Bearbeitungsmethode**

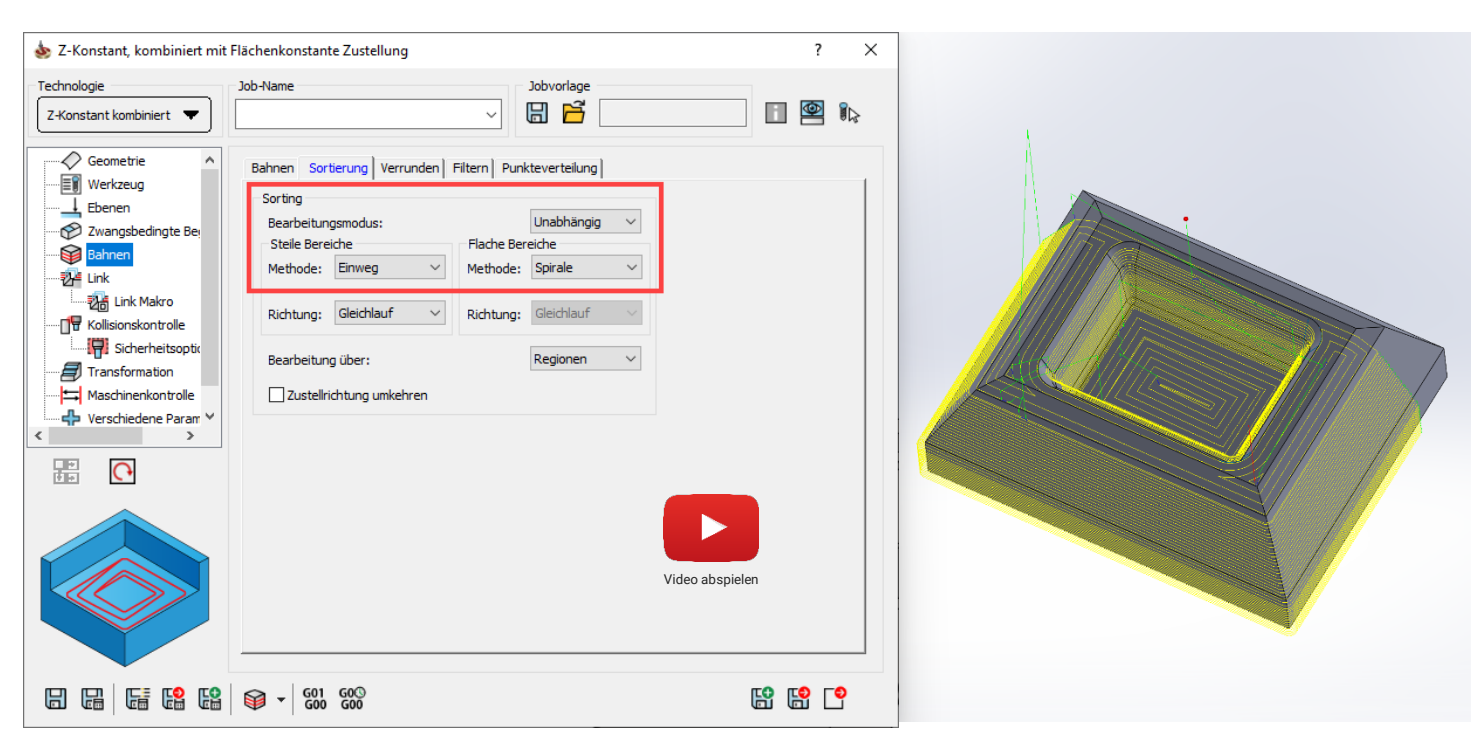

Der Anwender kann mittels dieser neuen Option unterschiedliche Frässtrategien für steile und flache Bereiche auswählen.

**SolidCAM** THE FUTURE OF CAM

## **Was ist Unified Turbo 3D HSM?**

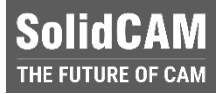

- Werkzeugweg-Engine der neuen Generation, die die Leistung von Turbo 3D HSM und der vollständigen Werkzeugbahnkontrolle kombiniert.
- Unified Engine bietet einen optimierten Werkzeugbahn-Algorithmus und eine verbesserte Genauigkeit der Werkzeugwege.
- $\Box$  Kollisionsfreier Werkzeugweg mit optimierten Rückzügen mit dynamischer Halterkollisionskontrolle.
- Möglichkeit, für Flächen unterschiedliche Aufmaße zu definieren.

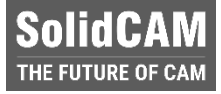

## **Neuer Jobtyp (Beta) Unified Turbo 3D HSM**

- Optimierte Werkzeugbahnerzeugung mit Spannmitteldefinition.
- 3D Begrenzung, die Werkzeugwege präzise trimmt, um sie an Bearbeitungsflächen auszurichten, was zur Erstellung optimierter Werkzeugwege und verbesserter Oberflächenqualität führt
- Die ausgewählte Flächenbegrenzung generiert automatisch eine 3D Begrenzung aus den ausgewählten Oberflächen, wodurch die Benutzererfahrung verbessert wird.
- $\Box$  In Unified erzeugte Bögen führen zu reduzierten NC-Sätzen.
- **□** Optimierte Vorschubgeschwindigkeit steuert den Vorschub in Ecken, was das Abbremsen des Werkzeugs während der Bearbeitung in scharfen Ecken erleichtert.

## **Strategien in Unified Turbo 3D HSM**

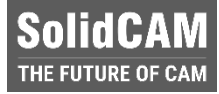

#### **Turbo 3D HSR**

- Zick-Zack Schruppen
- Ebenenschruppen
- Restmaterialschruppen

### **Turbo 3D HSM – Unified**

- Konstant Z
- Konstant Z Restschlichten
- Linear
- Konstanter Bahnabstand
- Konstanter Bahnabstand Restschlichten
- Bitangentenbahnen
- Ebene Bereiche
- Kombinierte Strategien (Konstant Z + Linear , Konstant Z + Konstanter Bahnabstand)

## **Verbesserte Genauigkeit**

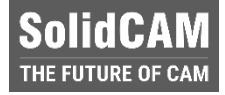

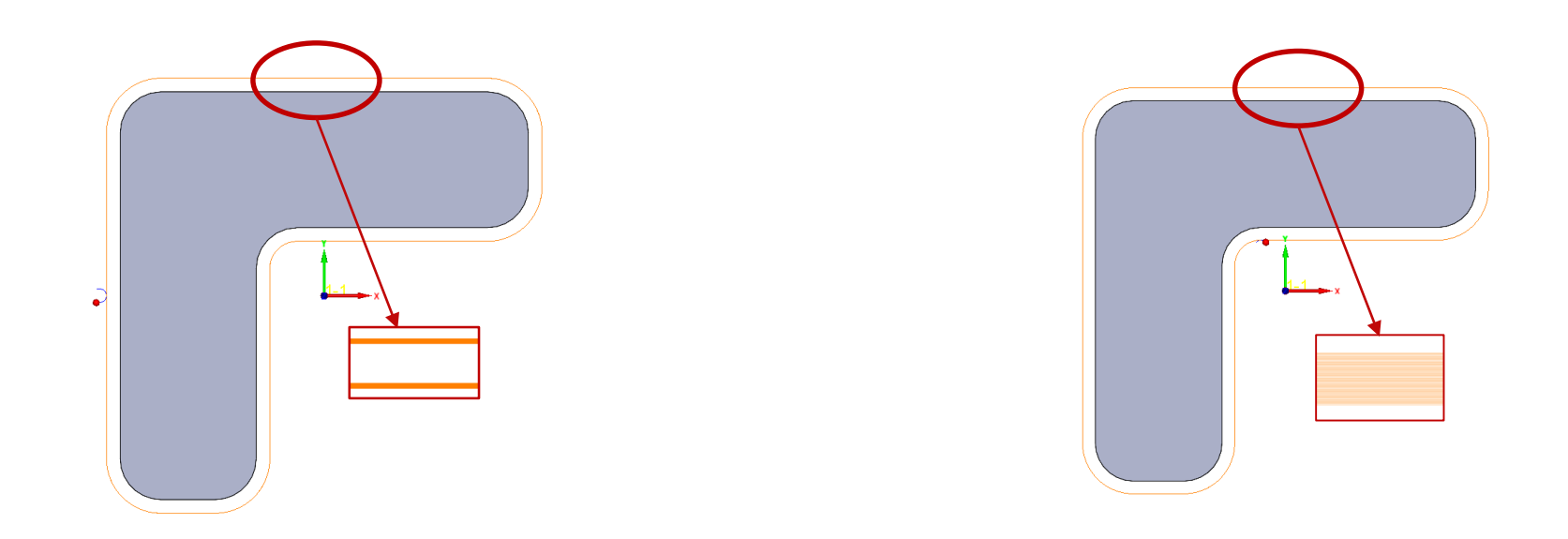

□ Unübertroffene Präzision mit der hochmodernen Turbo Unified Werkzeugbahn Engine

## **Dynamische Halterkollisionskontrolle**

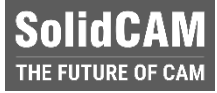

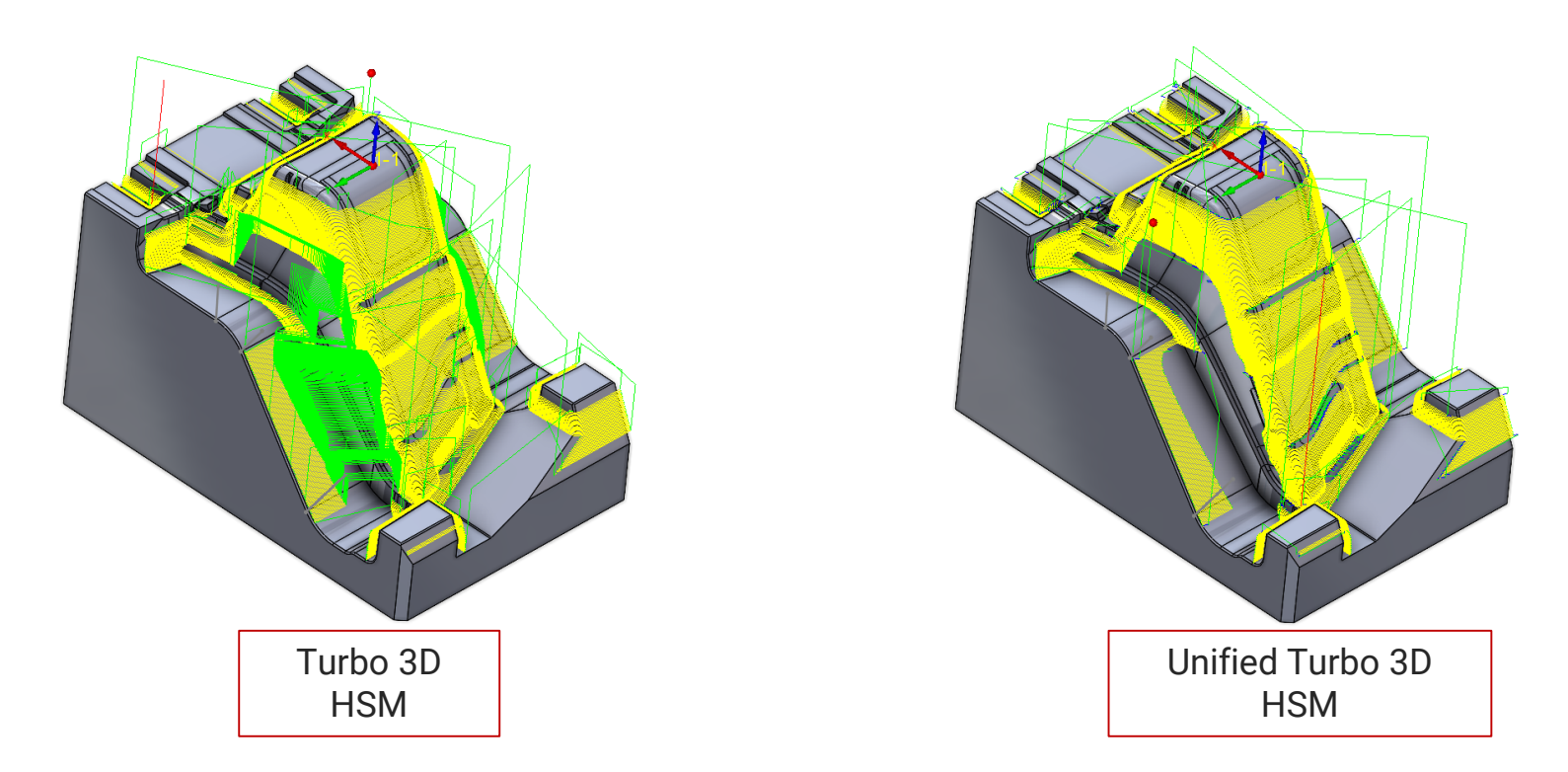

Erhöhte Sicherheit durch dynamische Halterkollisionskontrolle und optimierte Rückzüge.

## **Unterschiedliche Flächenaufmaße**

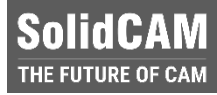

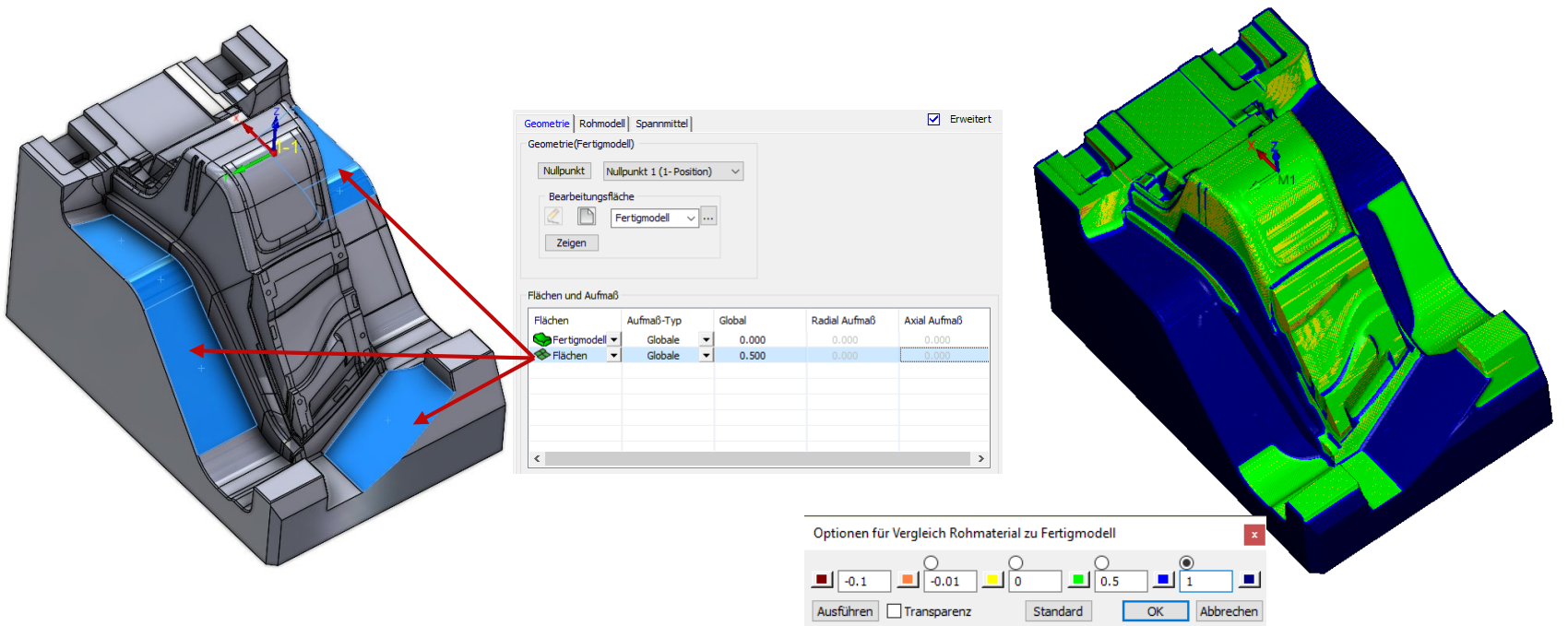

■ Mit Turbo 3D HSM Unified können unterschiedliche Aufmaße für Flächengruppen definiert werden.

## **Spannmitteldefinition**

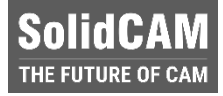

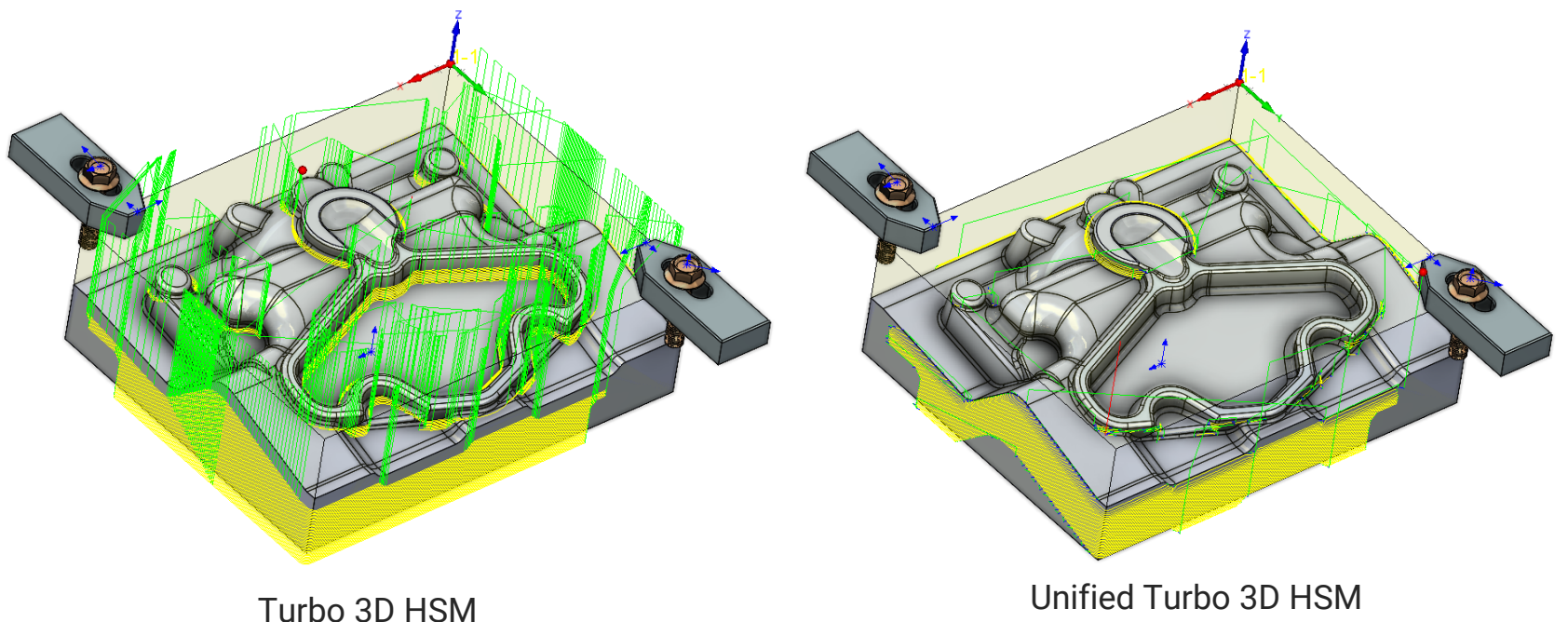

 Verbesserte Bearbeitungseffizienz und -sicherheit durch Berücksichtigung des Spannmittels bereits während der Werkzeugbahnberechnung.

### **3D Begrenzungen**

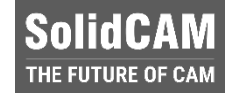

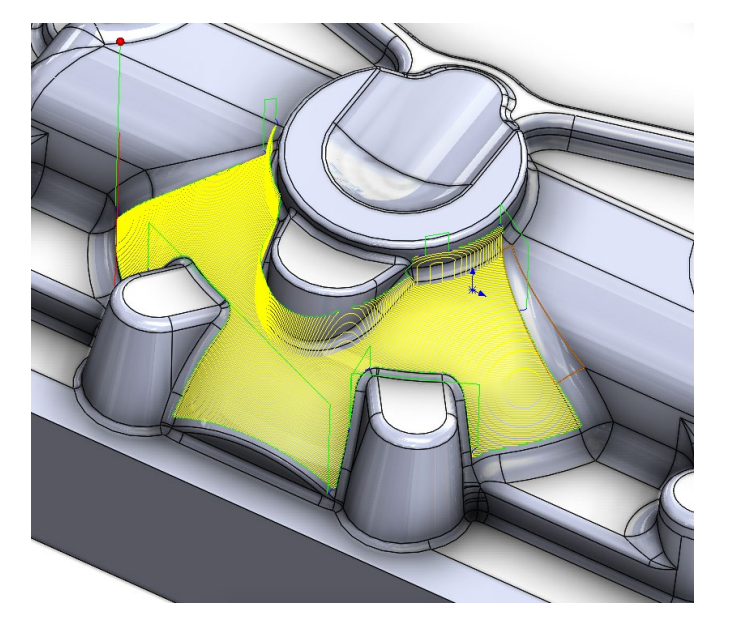

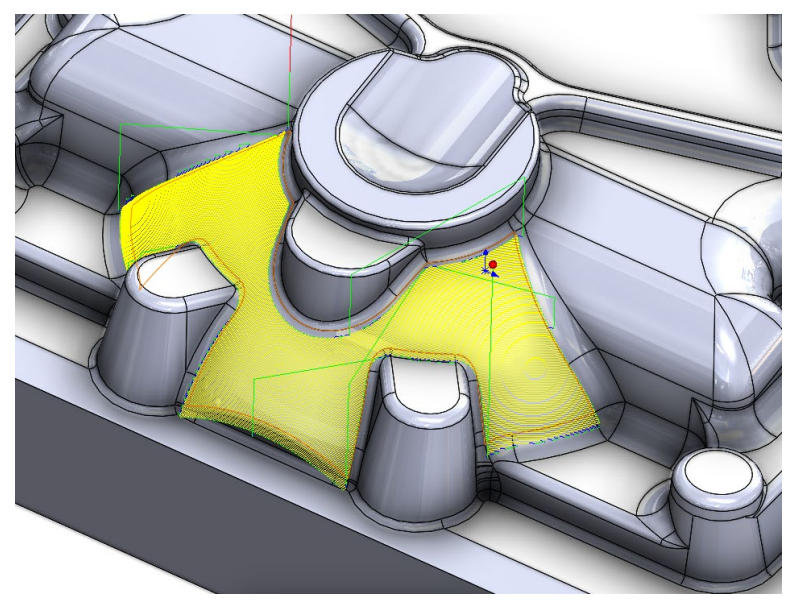

Turbo 3D HSM Unified Turbo 3D HSM

■ Präzises Trimmen der Werkzeugbahnen mithilfe von 3D Begrenzungen für hocheffiziente Werkzeugwege.

## **Optimierte Bogenanpassung**

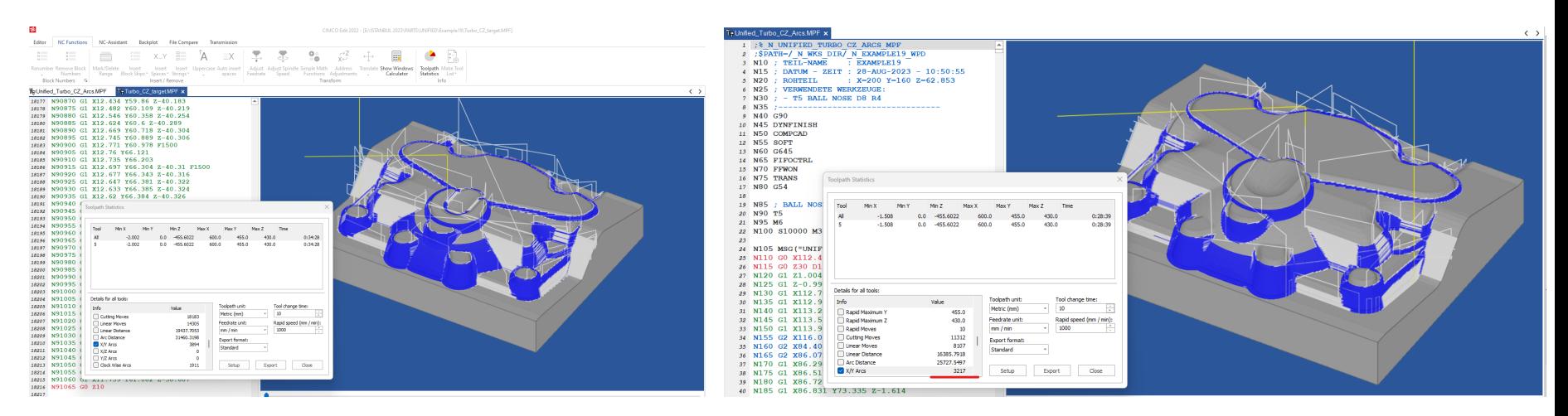

Unified Turbo 3D HSM – **91065** NC-Sätze Unified Turbo 3D HSM – **56690** NC-Sätze

**□** Turbo HSM Unified erzeugt mehr und genauere Bögen was zu einer schnelleren und genaueren Bearbeitung führt.

**SolidCAM** THE FUTURE OF CAM

## **Vorschubkontrolle**

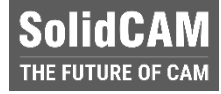

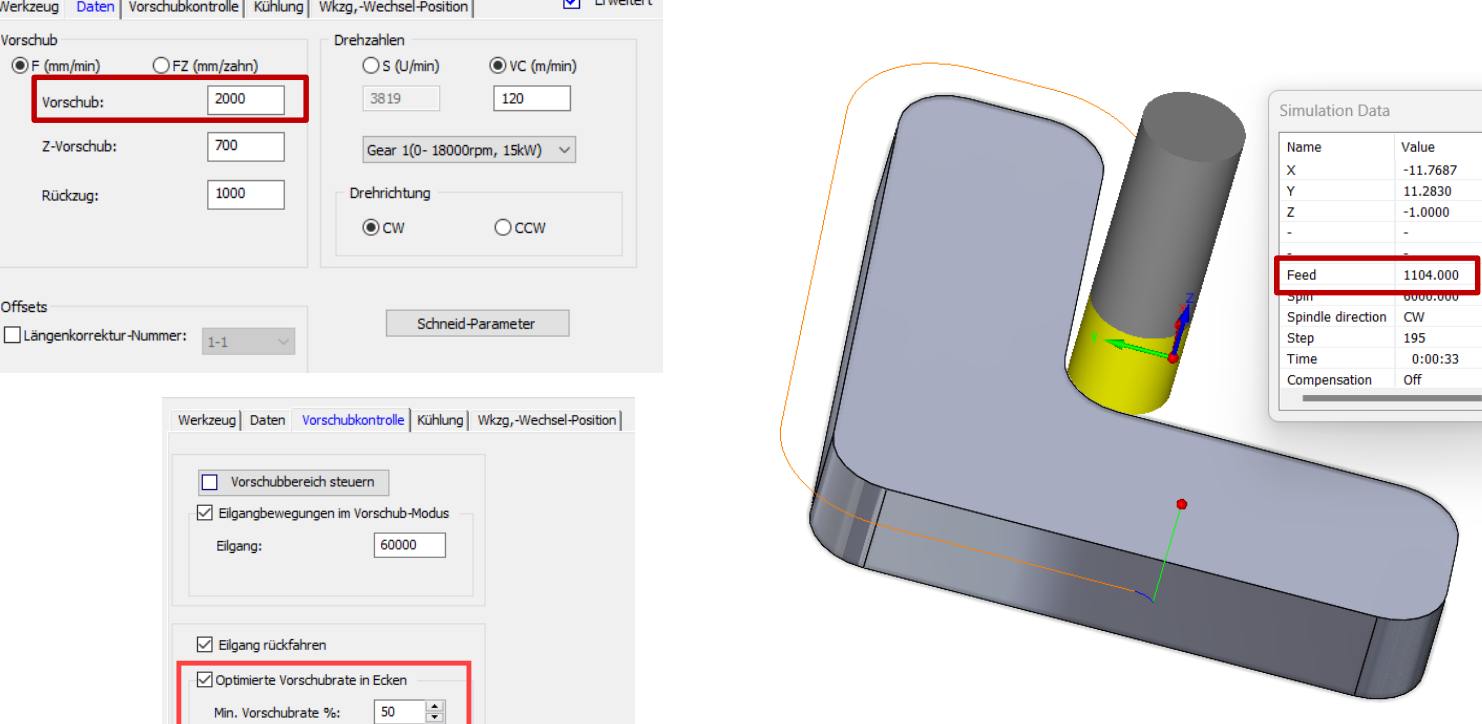

**Call Completed** 

 Unified Engine ermöglicht eine präzise Steuerung/Reduzierung der Vorschubgeschwindigkeit in Innenecken.

## **Unified Turbo 3D HSM - Weitere Features**

**SolidCAM** IE FUTURE OF CA

- Begrenzungs-Kontaktpunktdefinition.
- Begrenzungsdefinition über Flächen.
- Nur senkrechte Wände bearbeiten.
- Kantenrollen vermeiden.
- Angepasste Zustellungen.
- $\Box$  Kreuzweise Bearbeitung (Linear)
- Restschlichten am Aktualisierten Rohmaterial
- Unabhängige Fräsbahnsortierung Kombiniert
- Werkzeugbahnüberlappung Kombiniert

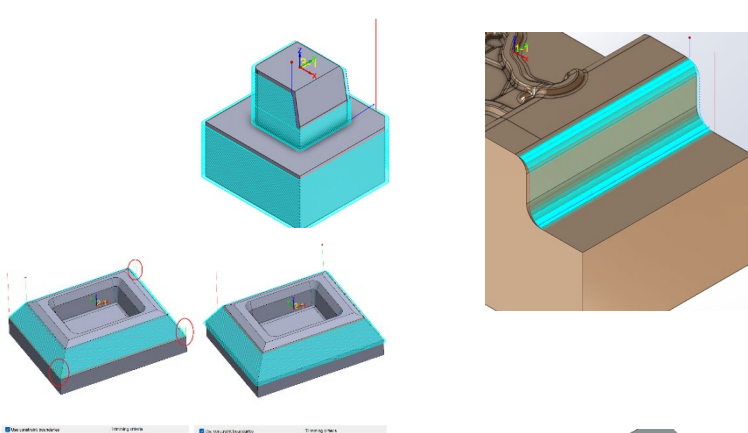

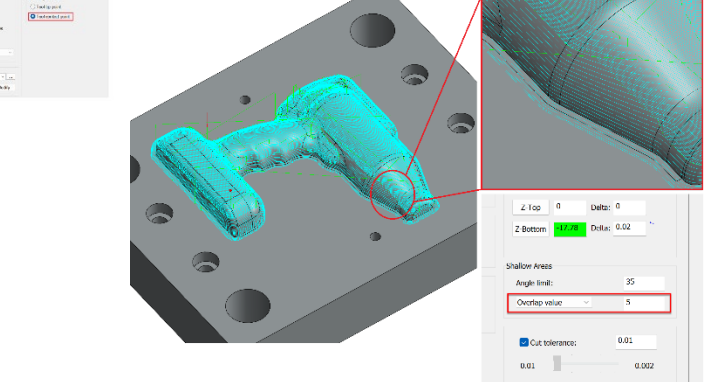

## **Zusammenfassung**

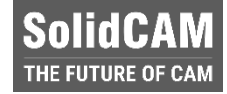

- Optimierte Effizienz: Erleben Sie kollisionsfreie Werkzeugwege mit intelligenten Rückzügen und dynamischer Halterprüfung für nahtlose Bearbeitungsvorgänge.
- Maßgeschneiderte Präzision: Multi-Oberflächen-Offsets sorgen für unterschiedliche Materialzugaben und gewährleisten so eine Materialoptimierung für verschiedene Flächen am Werkstück.
- $\Box$  Intelligente Spannmitteldefinition: Die Integration der Spannmitteldefinition garantiert Präzision, indem sie die Begrenzungen der Spannmittel berücksichtigt, die Programmierung rationalisiert und die Genauigkeit erhöht.
- Perfekt ausgerichtete Werkzeugwege: Durch die Erstellung von 3D Begrenzungen werden die Bahnen passend zu den Bearbeitungsflächen getrimmt, was zu optimierten Werkzeugwegen und einer einwandfreien Oberflächenqualität führt.
- Mühelose Erstellung von Begrenzungen: Profitieren Sie von der automatischen Erstellung von 3D Begrenzungen aus ausgewählten Oberflächen, wodurch Fehler reduziert und die Programmierung beschleunigt werden, Produktivität wird so gesteigert.
- Maximierte Effizienz: Reduzierte Anzahl von NC-Sätzen durch Erzeugen von Kreisbögen und kontrollierte Vorschubgeschwindigkeiten in Ecken führen zu einer reibungsloseren Fräsbearbeitung und einer längeren Werkzeugstandzeit.

### **Sim5X: Geodätische Bearbeitung – Verhalten beim Füllen von Bohrungen und Taschen/Durchbrüchen**

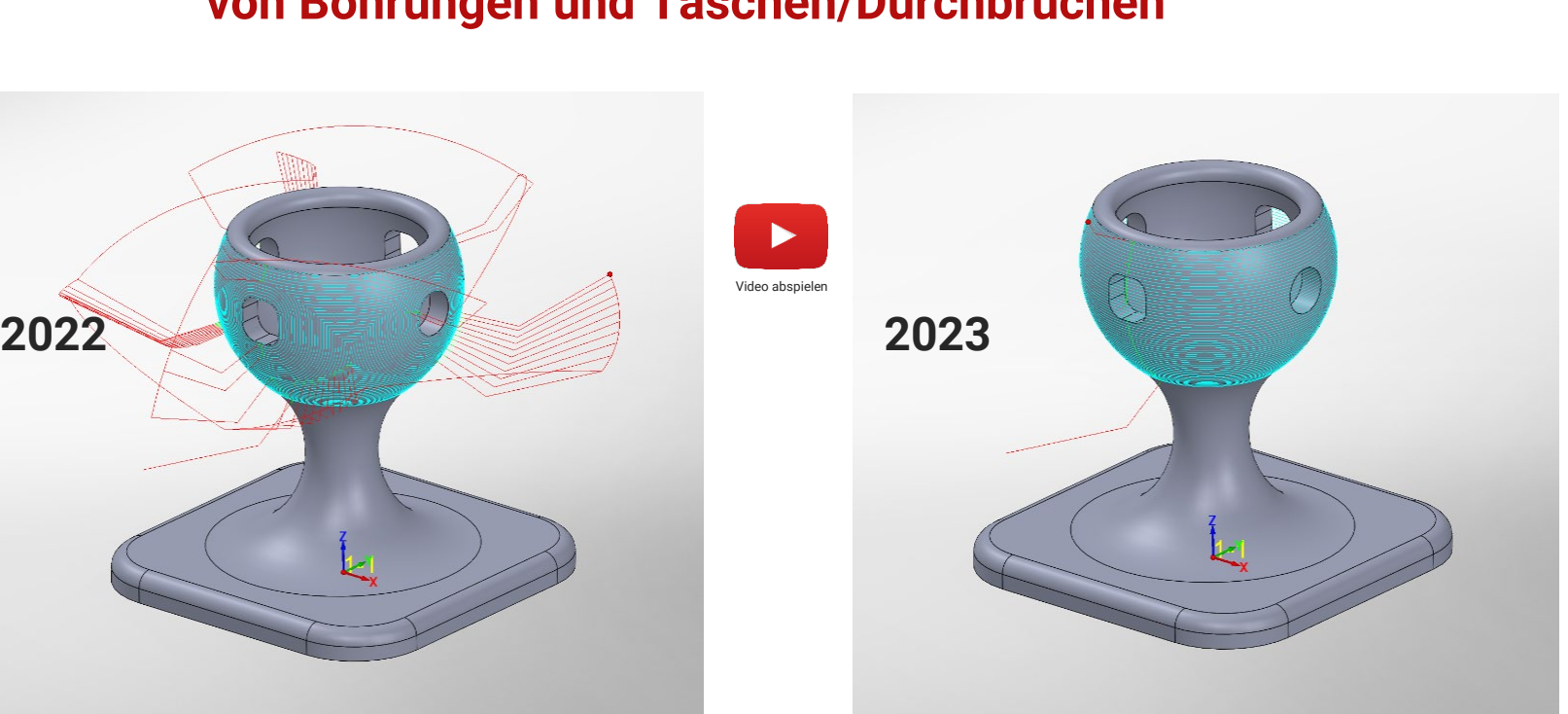

solidcam.de

**SolidCAM** HE FUTURE OF CA

■ Das Füllen von Bohrungen/Taschen wurde in SolidCAM 2023 verbessert – Die Werkzeugbahn über gefüllten Bohrungen/Taschen weist eine geringere Musterverteilung und eine intuitivere Auswahl der Leitkurven auf

## **Sim5X: Kanten brechen – Erkennen von nicht scharfen Kanten**

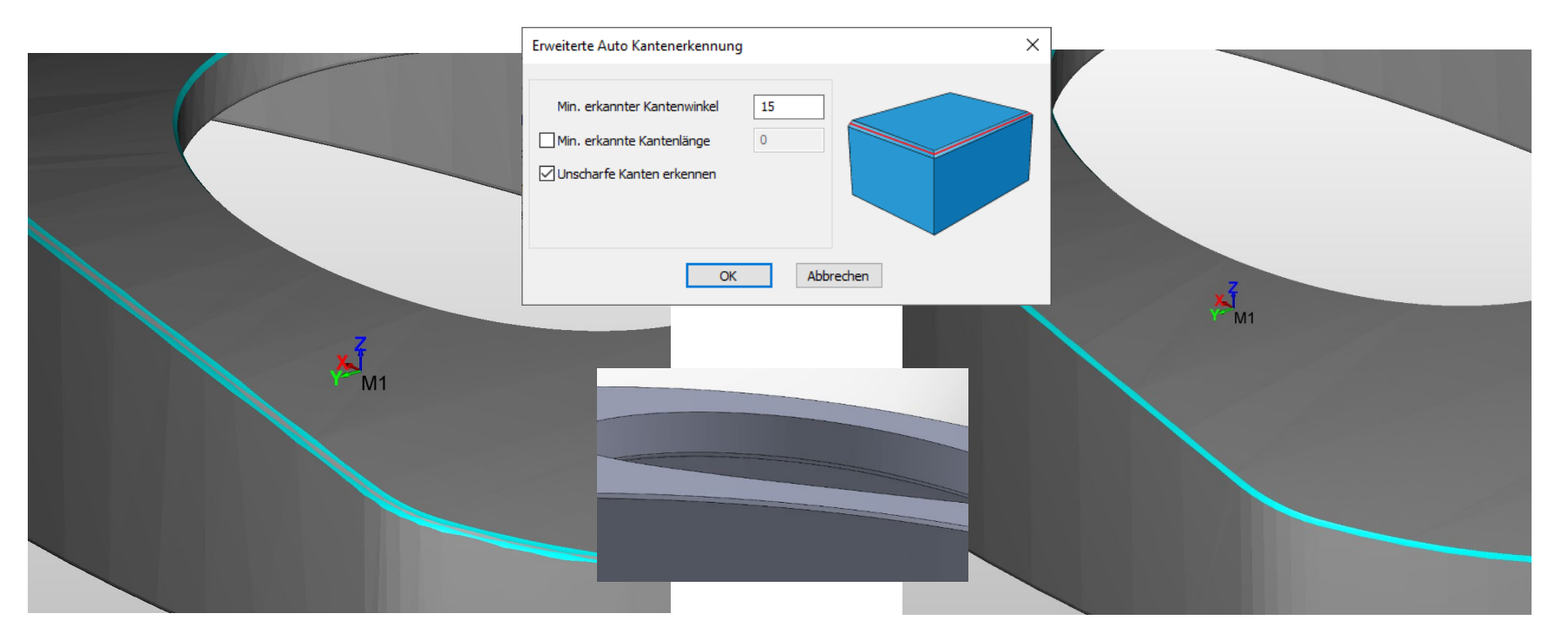

■ Mit diesem Feature können am Modell angebrachte Fasen als eine Kante erkannt werden. SolidCAM erzeugt dann eine einzelne Werkzeugbahn für die Bearbeitung der Fase

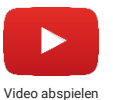

**SolidCAM** THE FUTURE OF CAM

## **Turbo 5 Achsfräsen (Beta)**

- $\Box$  SolidCAM stellt eine innovative Technologie für die 5-Achsen-Bearbeitung von 3D-Komponenten, insbesondere für den Formenbau, vor.
- Ermöglicht die Bearbeitung komplexer Bauteile ohne Hinterschnitte.
- Die Technologie erzeugt automatisch kollsionsfreie Sim. 5-Achsen Werkzeugbahnen basierend auf den gezielten Bearbeitungsflächen.
- $\Box$  Alle Standard Bearbeitungsstrategien sind verfügbar, wie z.B. Konstant Z , Linear , Konstanter Bahnabstand , Restmaterial fräsen & kombinierte Werkzeugbahnen.

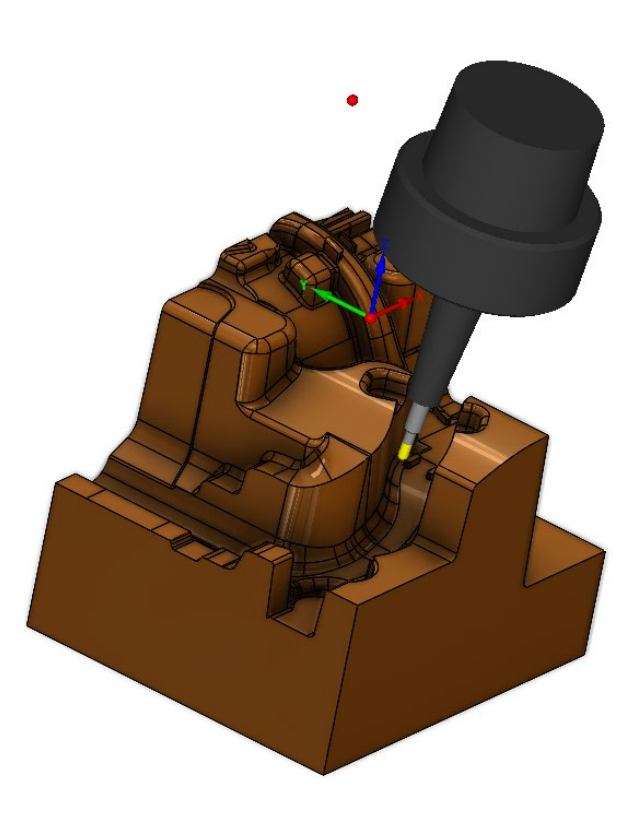

### **Sim. 5x – Kurvendefinition**

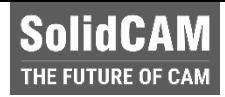

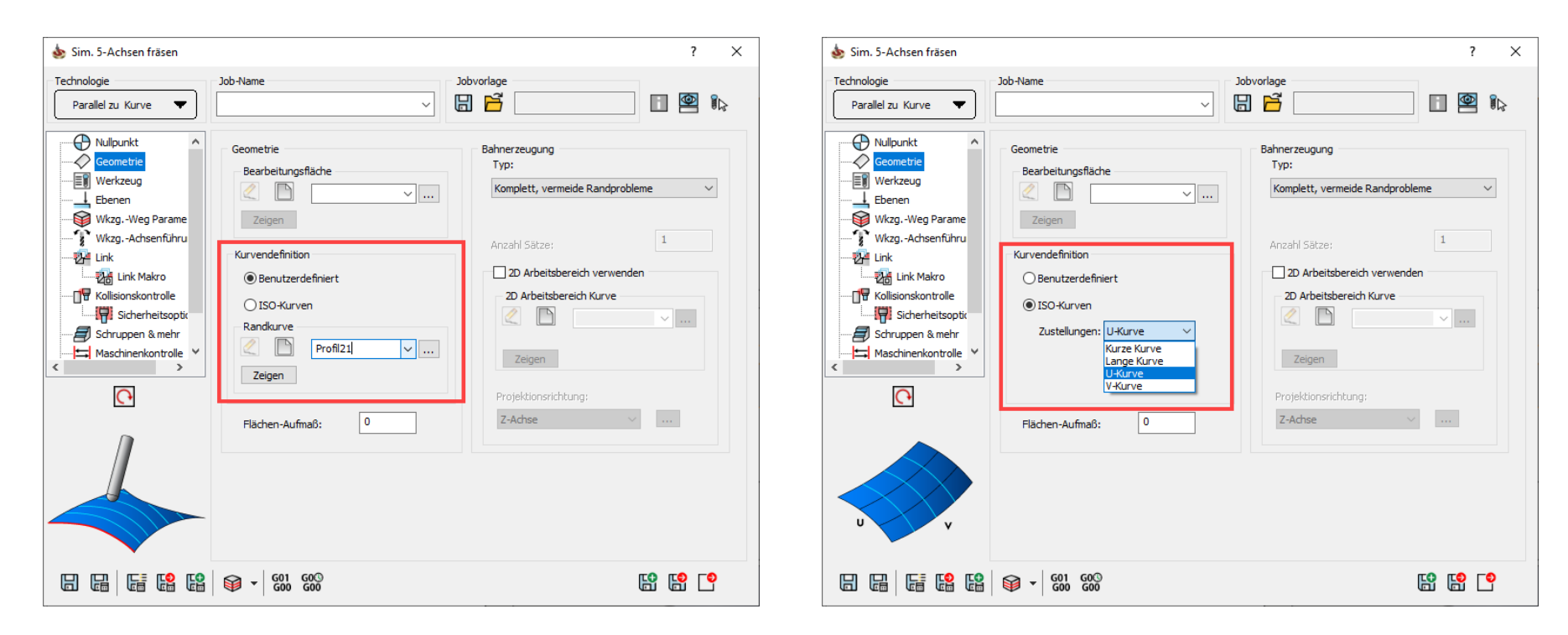

■ Die Kurvendefinition bei der Technologie "Parallel zu Kurve" kann jetzt auch anhand der ISO-Linien der gewählten Bearbeitungsfläche erfolgen

### **Sim. 5x – Kurvendefinition**

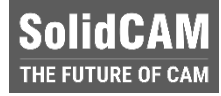

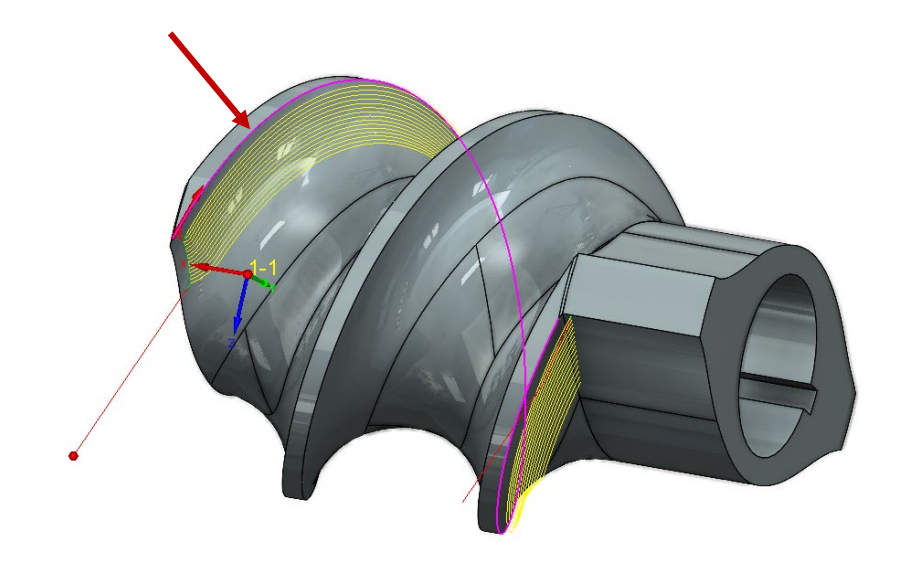

#### Benutzerdefinierte Kurve

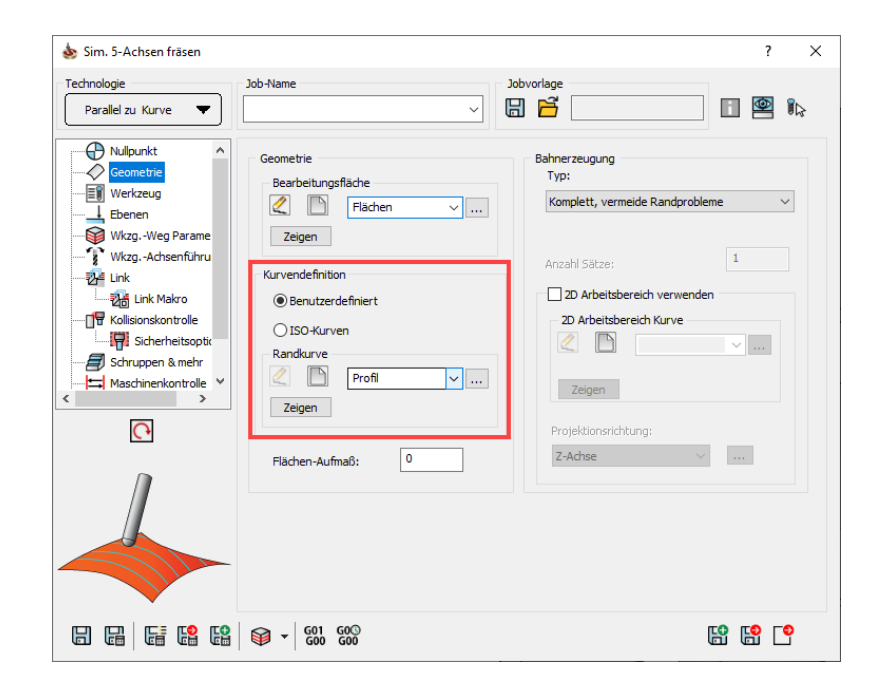

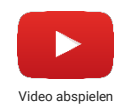

### **Sim. 5x – Kurvendefinition**

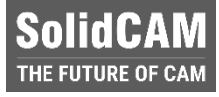

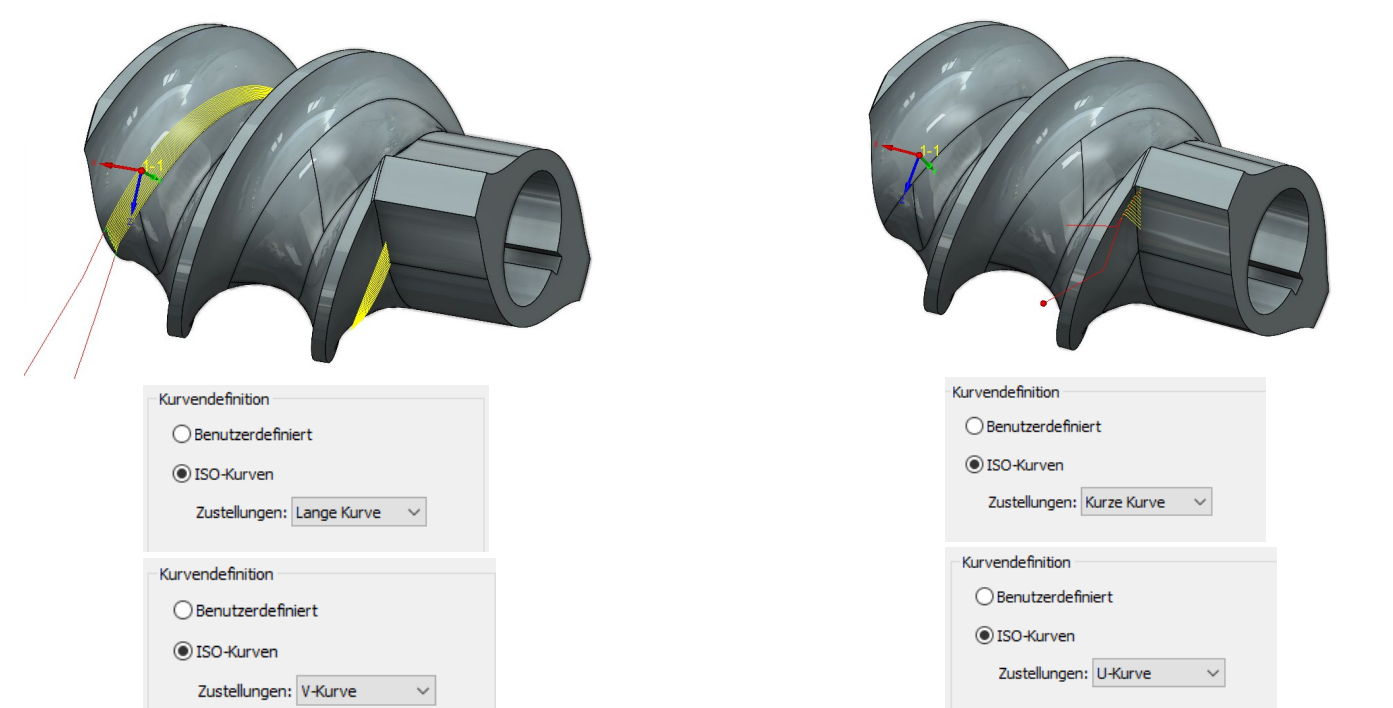

■ Werkzeugbahnmuster kann der langen oder kurzen Kurve / der U- oder V-Richtung der Bearbeitungsfläche folgen.

**a** Keine manuelle Kurvendefinition erforderlich – Kurvenauswahl erfolgt automatisch.

## **Sim. 5x – Neue Kippmethode**

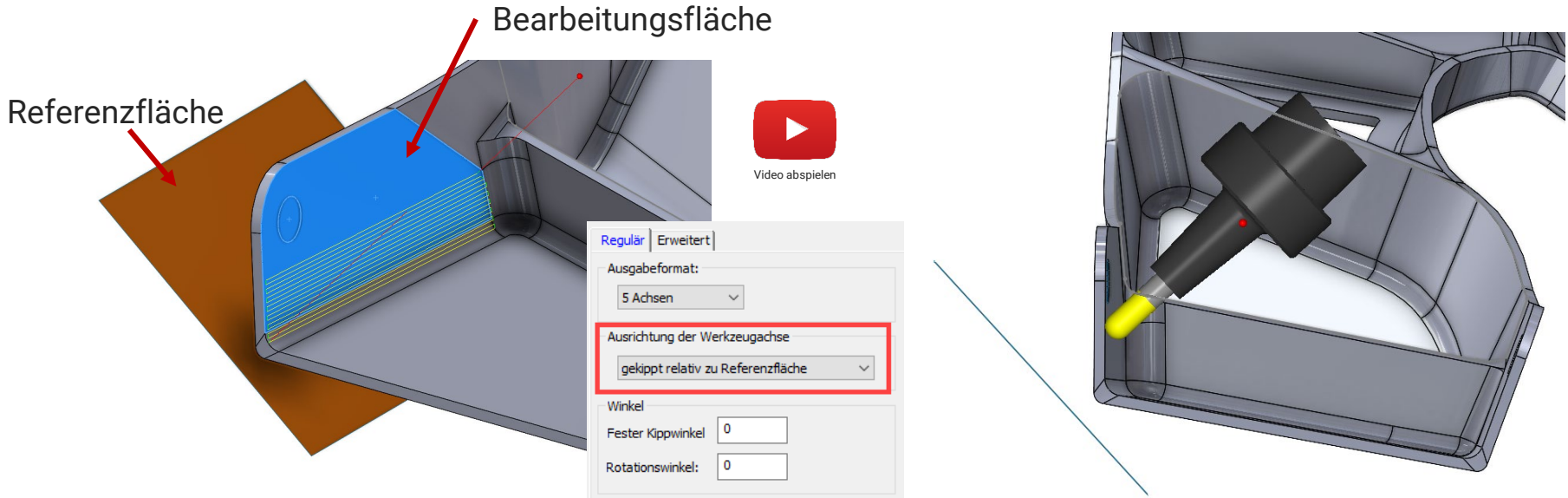

- Das Kippen der Werkzeugachse kann nun auch mit einer Referenzfläche durchgeführt werden.
- Der Kippwinkel bezieht sich auf die gewählte Referenzfläche und nicht auf die Bearbeitungsfläche.

**SolidCAM** THE FUTURE OF CAN

## **Neues Modul: SolidFile**

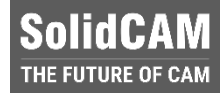

- **SolidFile** stellt eine **Sicherung aller SolidCAM Daten** bereit:
- SolidCAM Einstellungen
- **Postprozessoren**
- **Maschinensimulationen**
- Material- und Maschinendatenbanken (für iMachining)
- **Globale Werkzeugbibliotheken**
- **SolidCAM CAM-Teile**

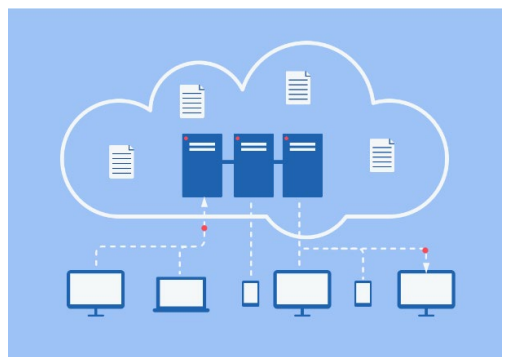

- Wenn der **SolidCAM-Anwender Probleme mit seinem Computer** hat, kann er die SolidCAM-Software einfach neu installieren und danach sofort **auf alle seine Daten in der Cloud zugreifen**.
- Wenn der SolidCAM-Anwender an einem anderen Computer arbeiten möchte, kann er direkt auf seine Daten zugreifen.

## **SolidCAM Werkstatteditor**

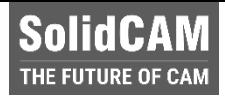

- **■** Eigene Benutzermaske für den **Werkstatteditor/Simulator**
- **Unverzichtbares Werkzeug** für den CNC-Maschinenbediener
- Überbrückt die Arbeit von **CAM-Programmierern** und **CNC-Maschinenbedienern** und trägt so erheblich zur Rationalisierung des Maschinenwerkstattprozesses bei.

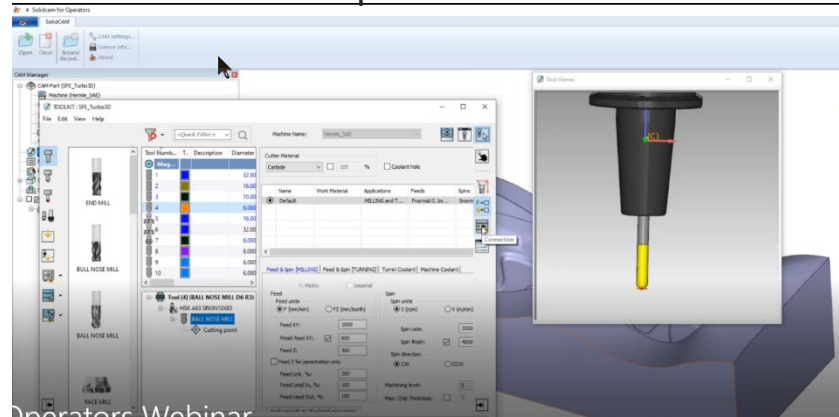

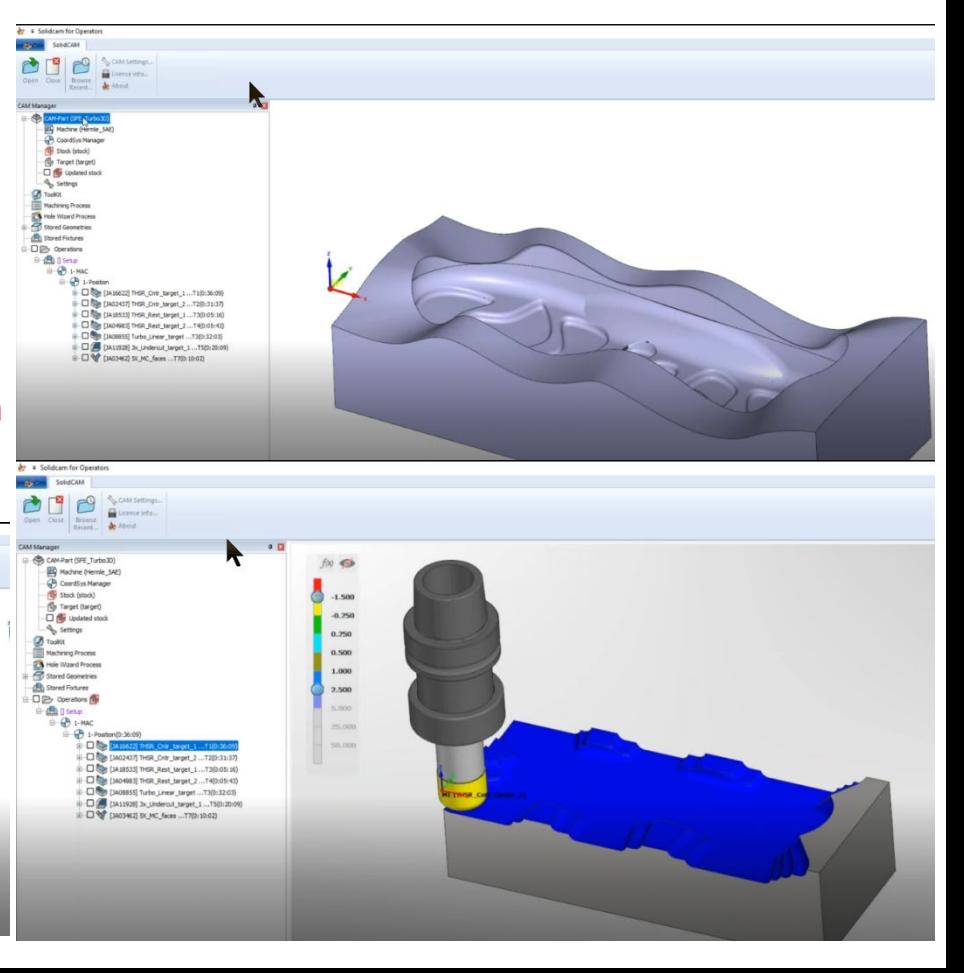

## **Warum CNC Bediener den SolidCAM Werkstatteditor benötigen**

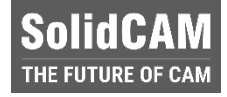

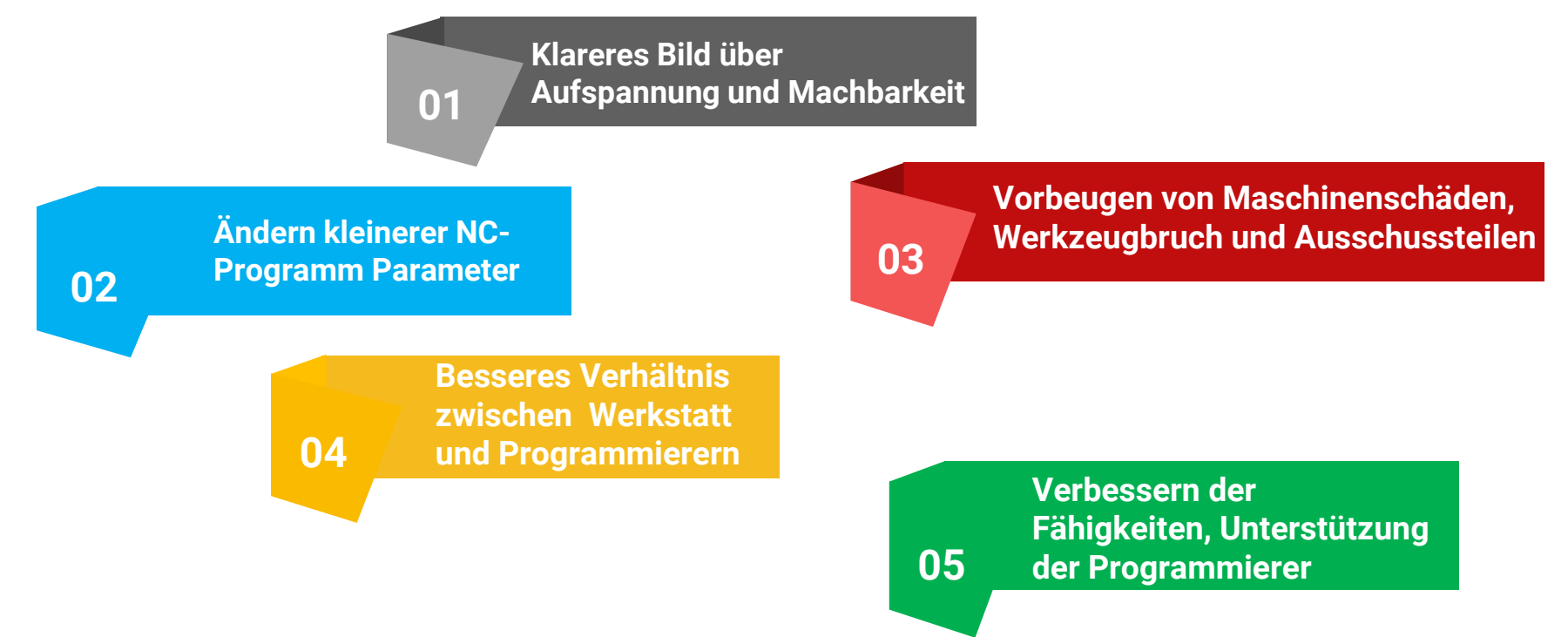

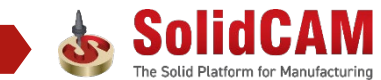

65

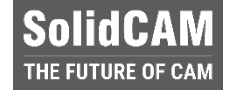

### **SolidCAM Werkstatteditor**

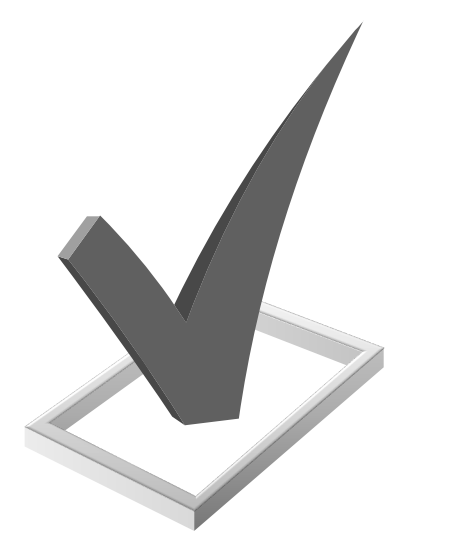

- **Modifieren und editieren von Jobs**
- **Ändern von Werkzeugdaten**
- **Ändern der Werkstückaufspannung**.
	- **Volle Simulation**
	- **NC-Programm erzeugen**

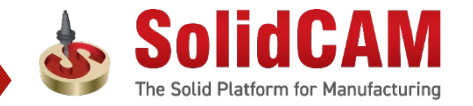

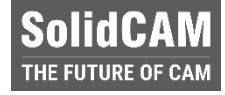

## **SolidCAM Simulator (Viewer)**

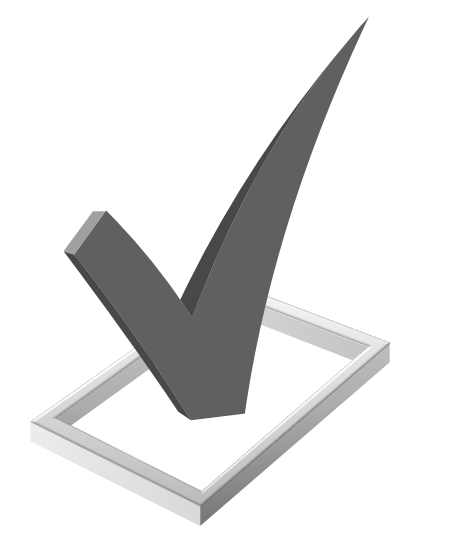

- **Jobdaten einsehen**
- **Werkzeugdaten einsehen**
- **Werkstückaufspannung einsehen** .
- **Volle Simulation**
- **NC-Programm erzeugen**

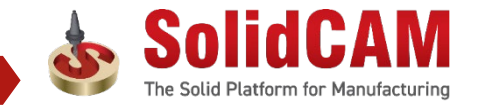

## **SolidCAM Werkstatteditor: Zusammenfassung der Vorteile**

**Vermeidung von Maschinen- und Werkzeugschäden**: Der CNC Bediener hat Zugriff auf Volumen- und Maschinensimulationen

**Effizientes Arbeiten**: Der CNC Bediener kann kleinere Anpassungen selbst vornehmen, ohne auf den CAM Programmierer angewiesen zu sein

**Umfassendes Bild der Aufspannung**: Der CNC Bediener hat Einsicht auf alle Details jedes einzelnen Jobs, einschließlich Werkzeuge, Aufspannung, Nullpunkte und NP-Positionen

**Probeläufe eliminieren**: Der CNC Bediener kann jede Bewegung im Programm schrittweise durchlaufen, wodurch Rüstzeit reduziert wird und die Notwendigkeit von Probeläufen entfällt.

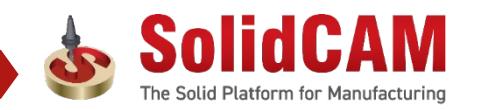

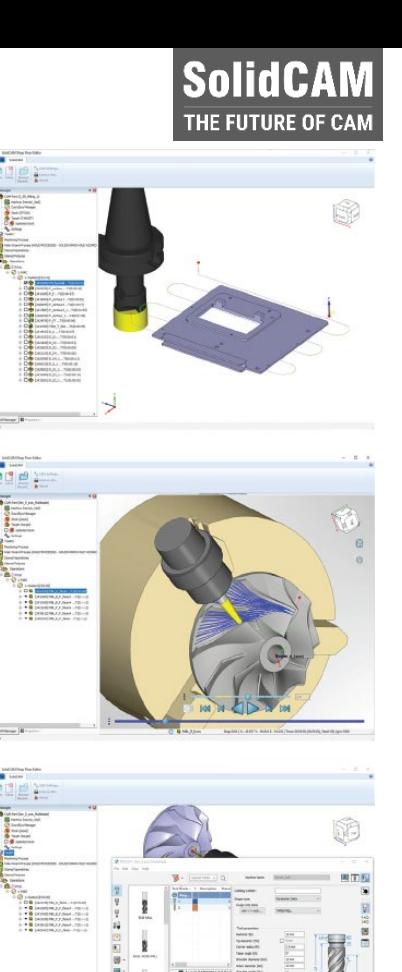

solidcam.de

# **Abschließend...**

**SolidCAM Werkstatteditor** ist ein **Muss für alle CNC Bediener** in Maschinenparks die SolidCAM verwenden.

**SolidCAM Werkstatteditor spannt eine Brücke zwischen den CAM-Programmierern und den CNC-Maschinenbedienern** und trägt erheblich zur Rationalisierung von Fertigungsprozessen bei.

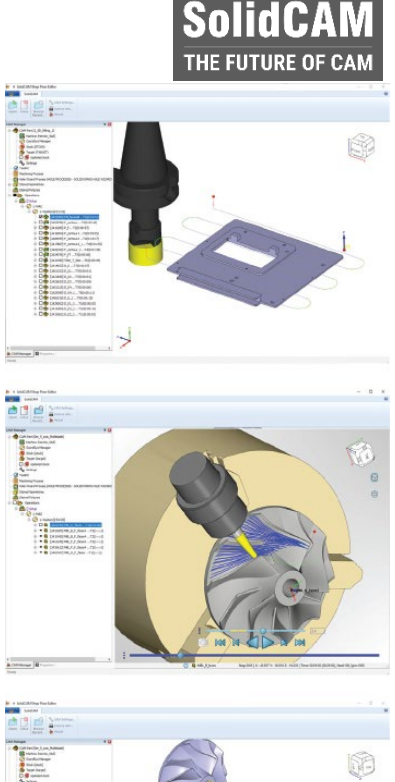

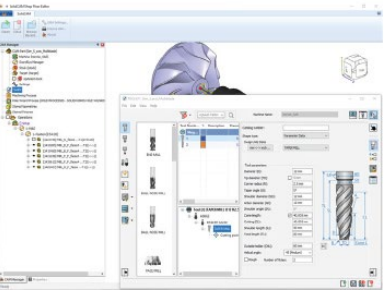

69

solidcam.de

**"Der beste Weg, die Zukunft vorherzusagen ist, sie zu gestalten." – Peter Drucker**

# **SolidCAM** THE FUTURE OF CAM

solidcam.de